# Introducción a JavaScript

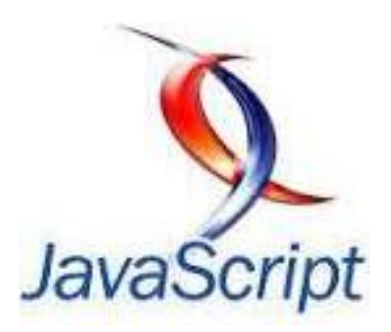

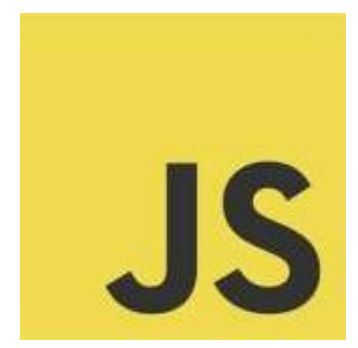

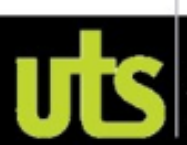

# ¿Qué es JavaScript?

- •JavaScript es un lenguaje de programación utilizado para crear pequeños programitas encargados de realizar acciones dentro del ámbito de una página web dinámica.
- •Una página web dinámica es aquella que incorpora efectos, animaciones, acciones que se activan al pulsar botones y ventanas con mensajes de aviso al usuario.
- •JavaScript es un lenguaje de programación interpretado, por lo que no es necesario compilar los programas para ejecutarlos.
- •El navegador del cliente es el encargado de interpretar las instrucciones Javascript y ejecutarlas para realizar estos efectos e interactividades.

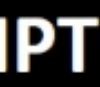

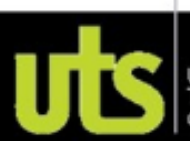

¿Qué es JavaScript?

•A pesar de su nombre, JavaScript no guarda ninguna relación directa con el lenguaje de programación Java. Legalmente, JavaScript es una marca registrada de la empresa Sun Microsystems, como se puede ver en [http://www.sun.com/suntrademarks/.](http://www.sun.com/suntrademarks/)

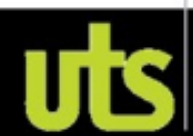

# **Breve** historia

- A principios de los años 90 empezaban a desarrollarse las primeras aplicaciones web y por tanto, las páginas web comenzaban a incluir formularios complejos.
- Con unas aplicaciones web cada vez más complejas y una velocidad de navegación tan lenta, surgió la necesidad de un lenguaje de programación que se ejecutara en el navegador del usuario.
- **Brendan Eich**, un programador que trabajaba en Netscape, pensó que podría solucionar este problema…
- *Curiosidad: es también uno de los fundadores de Mozilla.*

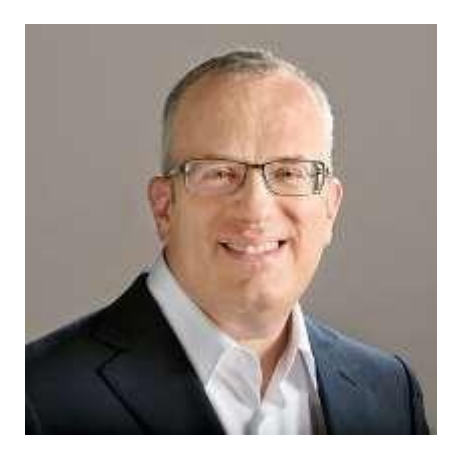

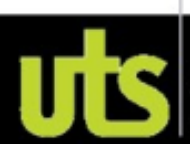

# **Breve** historia

- **Brendan Eich** adaptó otras tecnologías existentes (como *ScriptEase*) al navegador Netscape Navigator 2.0, que iba a lanzarse en 1995. Inicialmente, Eich denominó a su lenguaje *LiveScript*.
- Posteriormente, Netscape firmó una alianza con Sun Microsystems para el desarrollo del nuevo lenguaje de programación.
- •Justo antes del lanzamiento Netscape decidió cambiar el nombre por el de JavaScript.
- *La razón del cambio de nombre fue exclusivamente por marketing, ya que Java era la palabra de moda en el mundo informático y de Internet de la época.*

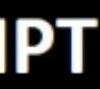

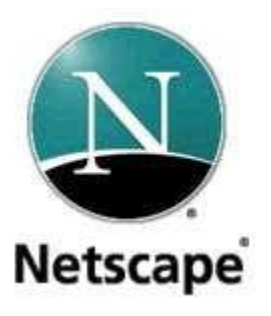

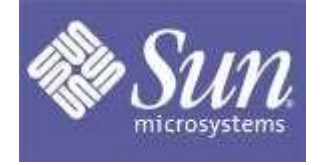

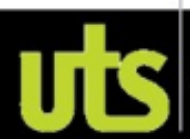

# Breve historia

- La primera versión de JavaScript fue un completo éxito y Netscape Navigator 3.0 ya incorporaba la siguiente versión del lenguaje, la versión 1.1.
- Al mismo tiempo, Microsoft lanzó **JScript** con su navegador Internet Explorer 3.
- •**JScript** era una copia de JavaScript al que le cambiaron el nombre para evitar problemas legales.

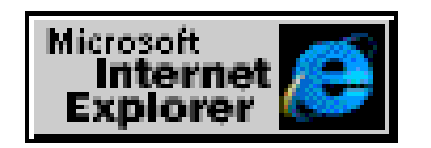

Internet Explorer 3.0

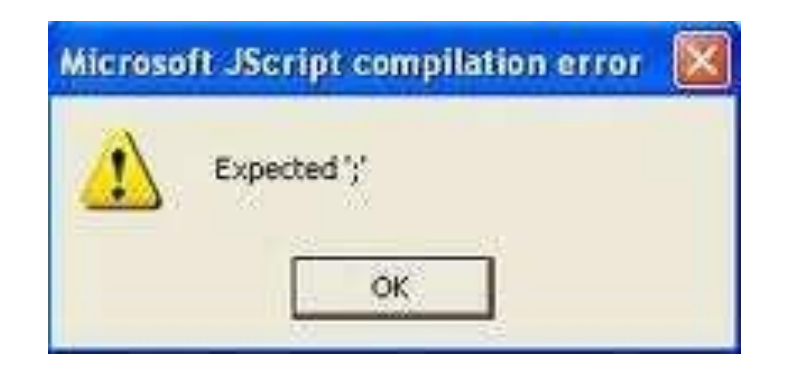

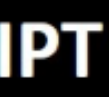

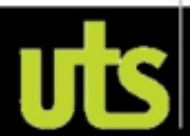

# **Breve Historia**

- Para evitar una guerra de tecnologías, Netscape decidió que lo mejor sería estandarizar el lenguaje JavaScript.
- De esta forma, en 1997 se envió la especificación JavaScript 1.1 al organismo ECMA *European Computer Manufacturers Association*).
- ECMA creó el comité TC39 con el objetivo de *"estandarizar de un lenguaje de script multiplataforma e independiente de cualquier empresa"*.
- El primer estándar que creó el comité TC39 se denominó **ECMA-262**, en el que se definió por primera vez el lenguaje **ECMAScript.**

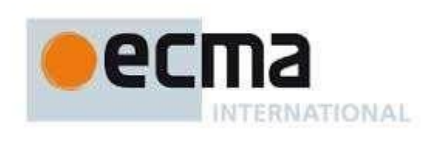

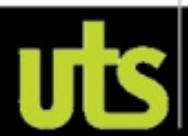

# **Breve Historia**

- Por este motivo, algunos programadores prefieren la denominación *ECMAScript* para referirse al lenguaje JavaScript.
- •De hecho, JavaScript no es más que la implementación que realizó la empresa Netscape del estándar ECMAScript.
- En Junio de **1997** se publicó la primera edición del estándar ECMA-262.
- •Un año después, en Junio **de 1998** se realizaron pequeñas modificaciones para adaptarlo al estandar ISO/IEC-16262 y se creó la **segunda edición**.
- La tercera edición del estándar ECMA-262 (*publicada en Diciembre de 1999*) es la versión que utilizan los navegadores actuales.

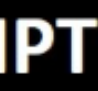

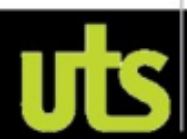

# Incluir JavaScript en documentos XHTML

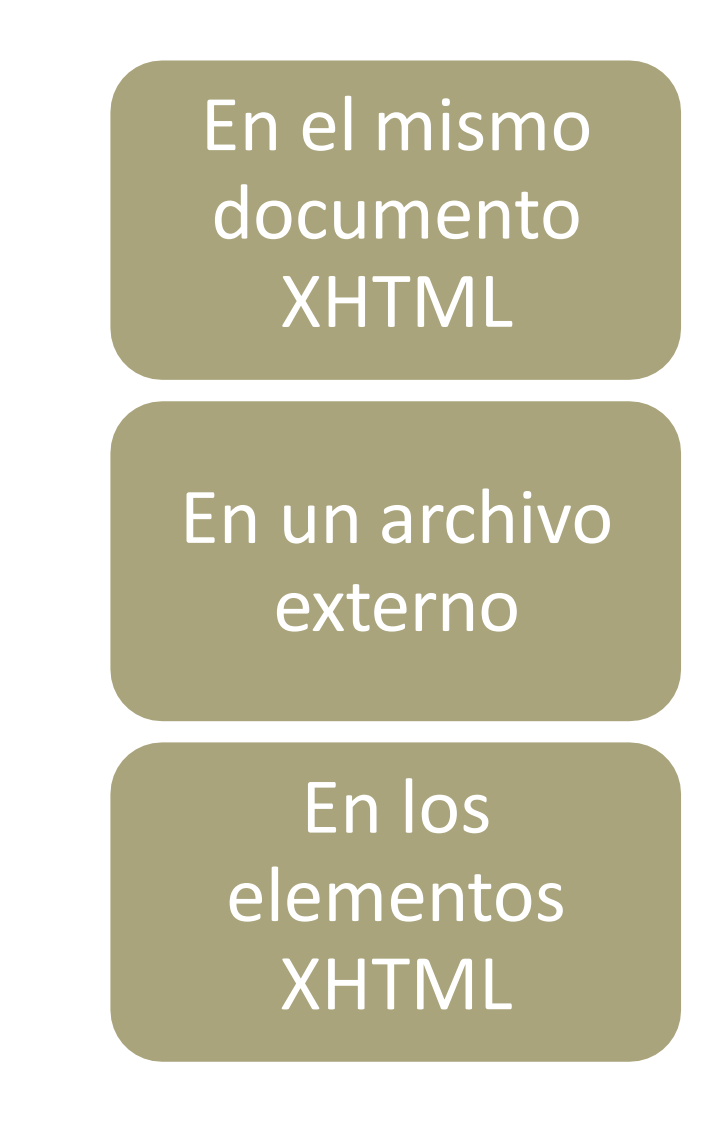

# Incluir JavaScript en elmismo documento XHTML

• El código JavaScript se encierra entre etiquetas <script> y se incluye en cualquier parte del documento. Aunque *es correcto incluir cualquier bloque de código en cualquier zona* de la página, se recomienda definir el código JavaScript dentro de la cabecera del documento (*dentro de la etiqueta <head>):* <head>

<meta http-equiv="Content-Type" content="text/html; charset=iso-8859-1" /> <title>Ejemplo de código JavaScript en el propio documento</title> <script type="text/javascript"> alert("Un mensaje de prueba"); </script> </head>

# **Ejemplo**

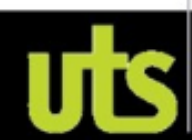

# Definir JavaScript en unarchivo externo

- •Las instrucciones JavaScript se pueden incluir en un archivo externo de tipo JavaScript que los documentos XHTML enlazan mediante la etiqueta <script>.
- •Se pueden crear todos los archivos JavaScript que sean necesarios y cada documento XHTML puede enlazar tantos archivos JavaScript como necesite.

<script type="text/javascript" src="js/codigo.js"></script>

•Archivo codigo.js:

alert("Un mensaje de prueba");

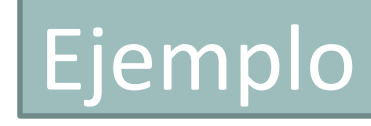

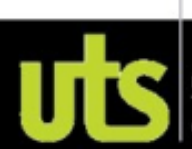

# Incluir JavaScript enlos elementos XHTML

• Este último método es el menos utilizado, ya que consiste en incluir trozos de JavaScript dentro del código XHTML de la página:

<body>

```
<p>Haga click
     <span onclick="alert('Un mensaje de prueba')">
    </p> acá.</body>
```
El mayor inconveniente de este método es que *ensucia* innecesariamente el código XHTML de la página y complica el mantenimiento del código JavaScript. En general, este método sólo se utiliza para definir algunos eventos y en algunos otros casos especiales, como se verá más adelante.

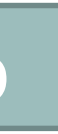

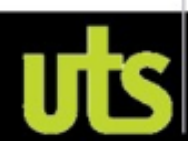

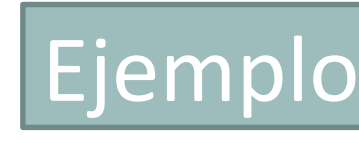

# Etiqueta noscript

• El lenguaje HTML define la etiqueta <noscript> para mostrar un mensaje al usuario cuando su navegador no puede ejecutar JavaScript o no lo tiene activado.

```
<p>La página que estás viendo requiere para su funcionamiento el 
uso de JavaScript. Si lo has deshabilitado intencionadamente, por favor vuelve 
a activario.</p>
```
<body>

```
<noscript>
```

```
<p>Bienvenido a Mi Sitio</p>
```

```
</noscript>
```
### </body>

La etiqueta <noscript> se debe incluir en el interior de la etiqueta <body> (normalmente se incluye al principio de <body>). El mensaje que muestra <noscript> puede incluir cualquier elemento o etiqueta XHTML.

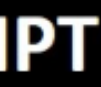

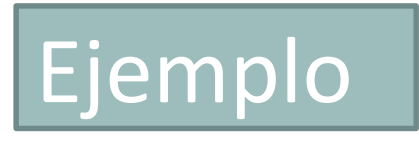

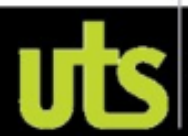

# Sintaxis

- No se tienen en cuenta los espacios en blanco y las nuevas líneas
- Se distinguen las mayúsculas y minúsculas
- No se define el tipo de las variables
- No es necesario terminar cada sentencia con el carácter de punto y coma  $($ ;)  $*$
- Se pueden incluir comentarios:
- // Ejemplo de comentario de una sola línea
- /\*Ejemplo de
	- comentario de
	- varias líneas: \*/

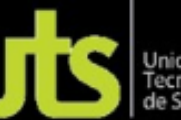

# Posibilidades y limitaciones

- JavaScript fue diseñado de forma que se ejecutara en un entorno muy limitado
- Los scripts tampoco pueden cerrar ventanas que no hayan abierto esos mismos scripts.
- Los scripts no pueden acceder a los archivos del ordenador del usuario (ni en modo lectura ni en modo escritura) y tampoco pueden leer o modificar las preferencias del navegador.
- Si la ejecución de un script dura demasiado tiempo (por ejemplo por un error de programación) el navegador informa al usuario de que un script está consumiendo demasiados recursos y le da la posibilidad de detener su ejecución.

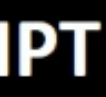

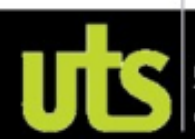

# JavaScript en otrosentornos

- •Herramientas como Adobe Acrobat permiten incluir código JavaScript en archivos PDF.
- •Otras herramientas de Adobe como Flash y Flex utilizan ActionScript, un dialecto del mismo estándar de JavaScript.
- •Photoshop permite realizar pequeños scripts mediante JavaScript y la versión 6 de Java incluye un nuevo paquete (denominado javax.script) que permite integrar ambos lenguajes.
- Por último, aplicaciones como [Yahoo Widgets](http://widgets.yahoo.com/) y
	- el [Dashboard de Apple](http://www.apple.com/downloads/dashboard/) utilizan JavaScript para programar sus widgets.

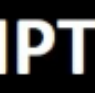

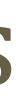

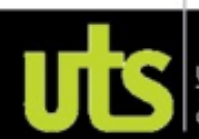

# Tipos de variables

### • **Numéricas**

- var iva = 16; // variable tipo entero
- var total = 234.65; // variable tipo decimal
- **Cadenas de texto**
- var mensaje = "Bienvenido a nuestro sitio web";
- var nombreProducto = 'Producto ABC';
- var texto1 = "Una frase con 'comillas simples' dentro";
- var texto2 = 'Una frase con "comillas dobles" dentro';
- var texto1 = 'Una frase con \'comillas simples\' dentro';
- var texto2 = "Una frase con \"comillas dobles\" dentro";

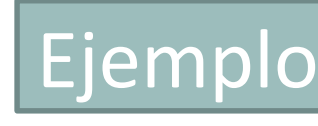

## **MARCOS DE TRABAJO - VUE.JS - JAVASCRIPT** Tipos de variables

### • **Arrays**

 $\bullet$  ...

- var dia $1 =$  "Lunes";
- var dia2 = "Martes";
- var dia7 = "Domingo";

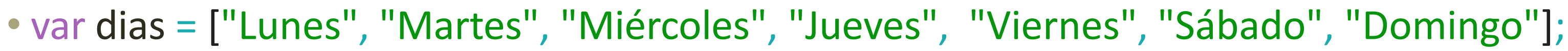

- var diaSeleccionado = dias[0]; // diaSeleccionado = "Lunes"
- var otroDia = dias[5]; // otroDia = "Sábado"

### • **Booleanos**

- var clienteRegistrado = false;
- var ivaIncluido = true;

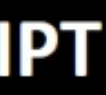

### Ejemplo

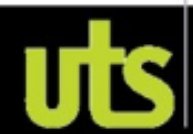

# **Operadores**

### •**Asignación**

- var numero $1 = 3$ ;
- •numero1 = numero2;
- •**Incremento y decremento**
- •var numero = 5;
- •++numero;
- •--numero;
- •numero1++;
- •numero1--;

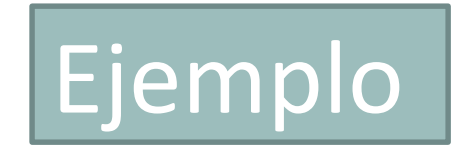

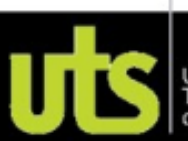

### **MARCOS DE TRABAJO - VUE.JS - JAVASCRIPT** Operadores Lógicos

# •**Negación**

- var visible = true;
- alert(!visible); // Muestra "false" y no "true"
- var cantidad  $= 0$ ;
- vacio = !cantidad; // vacio = true
- cantidad  $= 2$ ;
- vacio = !cantidad; // vacio = false
- var mensaje = "";
- mensajeVacio = !mensaje; // mensajeVacio = true
- mensaje = "Bienvenido";
- mensajeVacio = !mensaje; // mensajeVacio = false

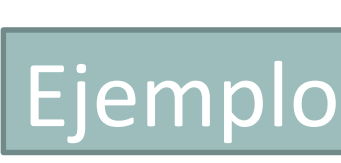

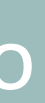

# Operadores Lógicos

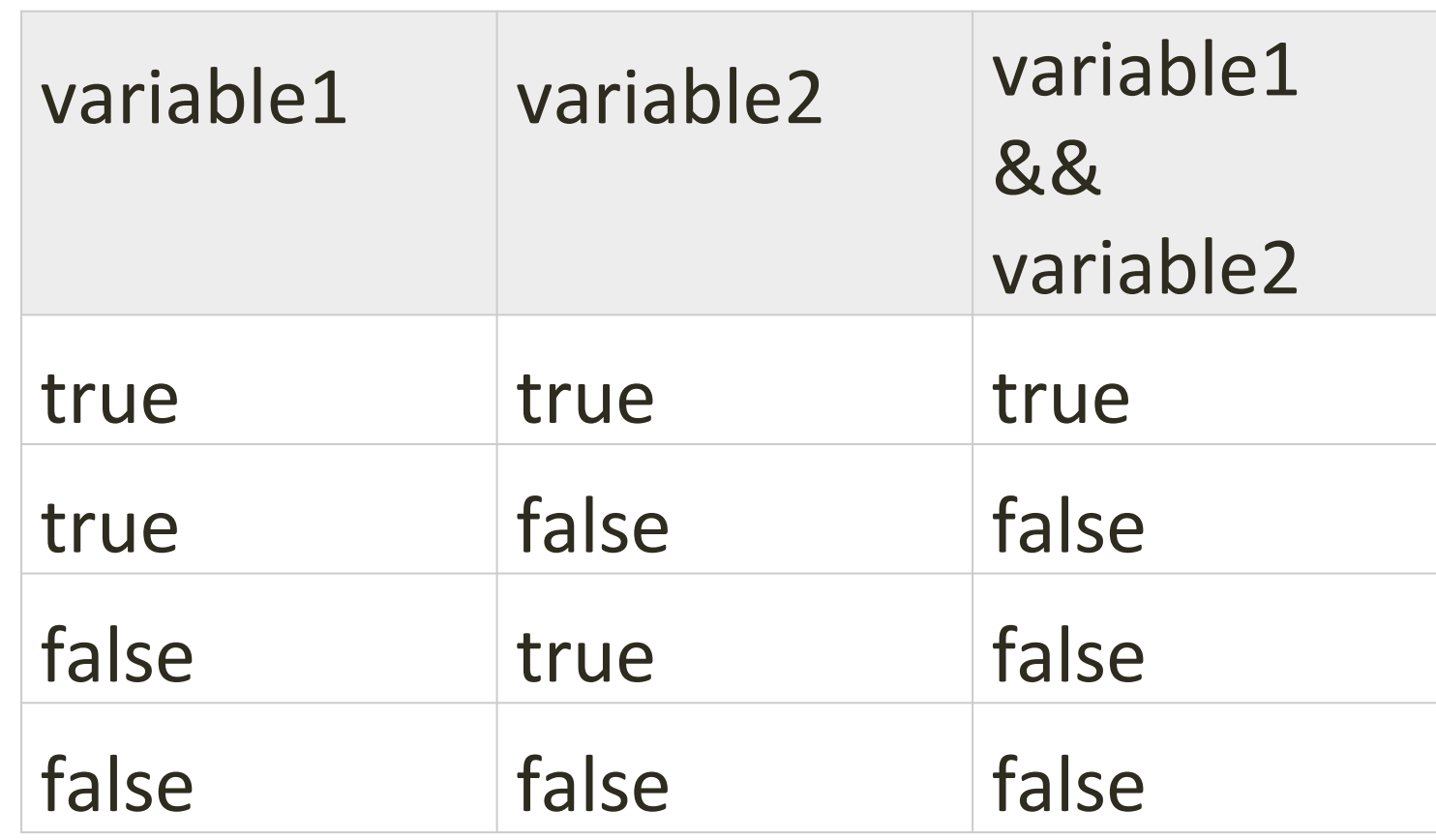

### Autor: Víctor Andrés Ochoa Correa

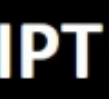

### • **AND**

- La operación lógica AND obtiene su resultado combinando dos valores booleanos.
- El operador se indica mediante el símbolo && y su resultado solamente es true si los dos operandos son true:

& =ampersand

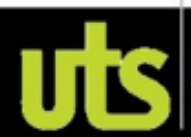

# Operadores Lógicos

### • **OR**

- La operación lógica OR también combina dos valores booleanos.
- El operador se indica mediante el símbolo ||y su resultado es true si alguno de los dos operandos es true:

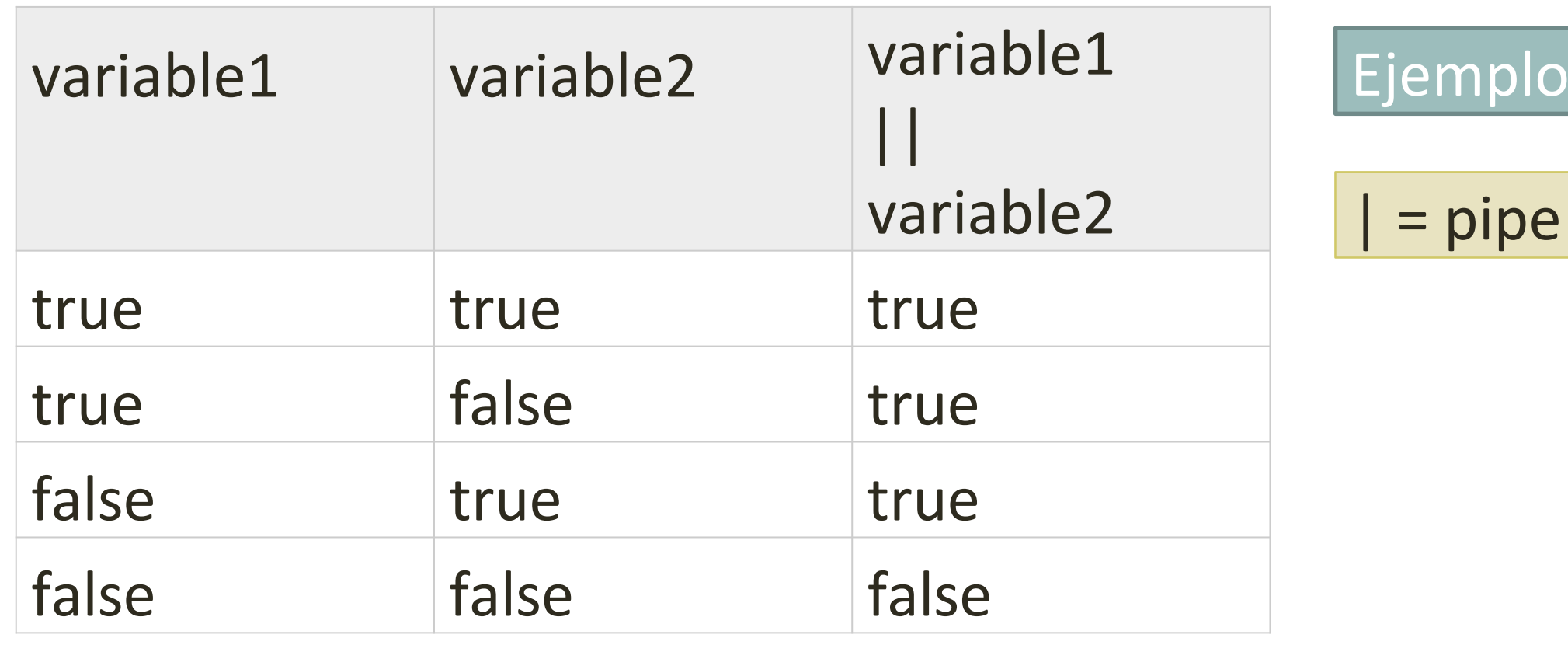

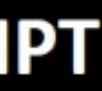

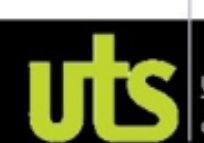

# Operadores Matemáticos

- var numero $1 = 10$ ;
- var numero $2 = 5$ ;
- resultado = numero1 / numero2; // resultado = 2
- resultado =  $3 +$  numero1; // resultado = 13
- resultado = numero $2 4$ ; // resultado = 1
- resultado = numero $1 *$  numero  $2$ ; // resultado = 50
- resultado = numero1 % numero2; // resultado = 0
- numero $1 = 9$ ;
- numero $2 = 5$ ;
- resultado = numero1 % numero2; // resultado = 4

% operador *"módulo"*, que calcula el resto de la división entera de dos

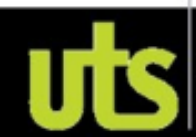

```
números
```
# Operadores Matemáticos

- •**Los operadores matemáticos también se pueden combinar con el operador de asignación para abreviar su notación:**
- var numero $1 = 5$ ;
- numero $1 + 3$ ; // numero $1 =$  numero $1 + 3 = 8$
- numero $1 1$ ; // numero $1 =$  numero $1 1 = 4$
- numero $1 * = 2$ ; // numero $1 =$  numero $1 * 2 = 10$
- numero $1$  /= 5; // numero $1$  = numero $1$  / 5 = 1
- numero $1\% = 4$ ; // numero $1 =$  numero $1\% = 1$

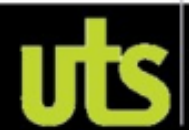

# Operadores Relacionales

- **Los operadores relacionales definidos por JavaScript son idénticos a los que definen las matemáticas:**
- mayor que  $(>)$ ,
- menor que  $(<)$ ,
- mayor o igual  $(>=)$ ,
- menor o igual  $(\leq)$ ,
- igual que  $(==)$  y
- distinto de (!=).
- **El operador== se utiliza para comparar el valor de dos variables, por lo que es muy diferente del operador =, que se utiliza para asignar un valor a una variable:**

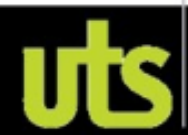

# Operadores Relacionales

- var numero $1 = 3$ ;
- var numero $2 = 5$ ;
- resultado = numero1 > numero2; // resultado = false
- resultado = numero1 < numero2; // resultado = true
- numero $1 = 5$ ;
- numero $2 = 5$ ;
- resultado = numero1 >= numero2; // resultado = true resultado = numero1 <= numero2; // resultado = true resultado = numero1 == numero2; // resultado = true resultado = numero1  $!=$  numero2; // resultado = false

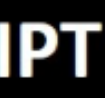

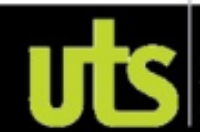

### **MARCOS DE TRABAJO - VUE.JS - JAVASCRIPT** Operadores Relacionales

- •// El operador "=" asigna valores
- var numero $1 = 5$ ;
- resultado = numero1 =  $3$ ; // numero1 = 3 y resultado = 3

- •// El operador "==" compara variables
- var numero $1 = 5$ ;
- resultado = numero1 ==  $3$ ; // numero1 = 5 y resultado = false

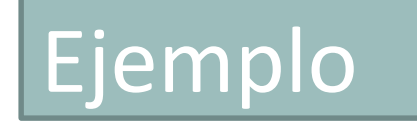

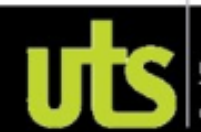

Estructuras de control deflujo • **Estructura if** if(condicion) { ... }

> var mostrarMensaje = true; if(mostrarMensaje == true) { alert("Hola Mundo"); }

var mostrarMensaje = true; if(mostrarMensaje) { alert("Hola Mundo"); }

Las comparaciones siempre se realizan con el operador ==, ya que el operador = solamente asigna valores:

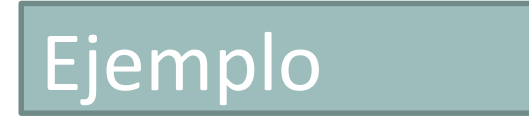

# Estructuras de control deflujo

• **Estructura if...else**

{ alert("Todavía eres muy pequeño"); } else if(edad < 19) { alert("Eres un adolescente"); } else if(edad < 35) { alert("Aun sigues siendo joven"); } else { alert("Estás viejo  $\circledcirc$ "); }

if(condicion) {... } else { ... }

if(edad < 12)

No es obligatorio que la combinación de estructuras if...else acabe con la instrucción else, ya que puede terminar con una instrucción de tipo else if().

**Autor: Víctor Andrés Ochoa Correa** 

# |**);**<br>[ a

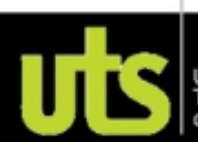

### **MARCOS DE TRABAJO - VUE.JS - JAVASCRIPT** Estructuras de control deflujo

• **Estructura for for forincializacion; condicion; actualizacion)** { ... }

var mensaje = "Hola, estoy dentro de un bucle"; for(var  $i = 0$ ;  $i < 5$ ;  $i++$ ) { alert(mensaje); }

var dias = ["Lunes", "Martes", "Miércoles", "Jueves", "Viernes", "Sábado", "Domingo"]; for(var  $i=0$ ;  $i<7$ ;  $i++$ ) { alert(dias[i]); }

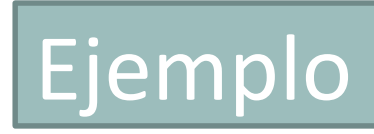

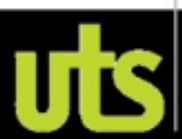

### **MARCOS DE TRABAJO - VUE.JS - JAVASCRIPT** Estructuras de control deflujo

• **Estructura for...in** for for for forindice in array)

{ ... }

Si se quieren recorrer todos los elementos que forman un array, la estructura for...in es la forma más eficiente de hacerlo,

**Autor: Víctor Andrés Ochoa Correa** 

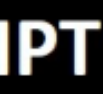

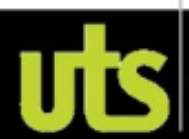

var dias = ["Lunes", "Martes", "Miércoles", "Jueves", "Viernes", "Sábado", "Domingo"]; for(i in dias) { alert(dias[i]); }

# Funciones ypropiedades básicas de JavaScript

### • **Funciones útiles para cadenas de texto**

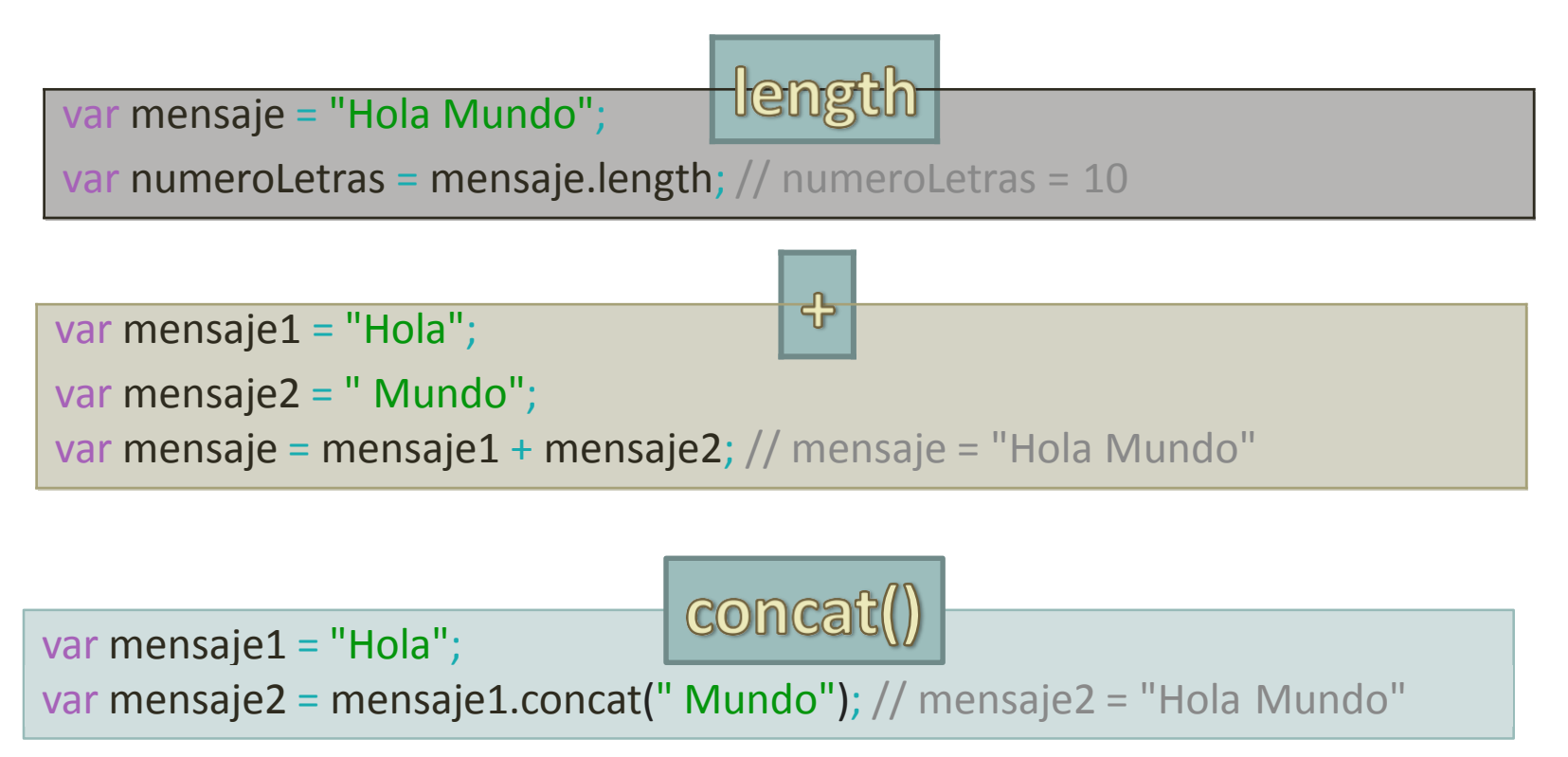

# Funciones ypropiedades básicas de JavaScript

### • **Funciones útiles para cadenas de texto**

toUpperCase() var mensaje1 = "Hola": var mensaje2 = mensaje1.toUpperCase(); // mensaje2 = "HOLA" toLowerCase() var mensaje1 = "HolA"; var mensaje2 = mensaje1.toLowerCase(); // mensaje2 = "hola"

charAt(posicion) var mensaje = "Hola"; var letra = mensaje.charAt $(0)$ ; // letra = H letra = mensaje.charAt $(2)$ ; // letra = l

# Funciones ypropiedades básicas de JavaScript

### • **Funciones útiles para cadenas de texto**

indexOf(caracter) var mensaje = "Holaaaa" var posicion = mensaje.indexOf('a'); // posicion = 3 posicion = mensaje.indexOf('b'); // posicion = -1

lastIndexOf(caracter)

var mensaje = "Holaaa" var posicion = mensaje.lastIndexOf('a'); // posicion = 5

posicion = mensaje.lastIndexOf('b'); // posicion = -1

# Funciones ypropiedades básicas de JavaScript

### • **Funciones útiles para cadenas de texto**

substring(inicio, final)

var mensaje = "Hola Mundo";

var porcion = mensaje.substring $(2)$ ; // porcion = "la Mundo"

porcion = mensaje.substring(5,7); // porcion = "Mun"

porcion = mensaje.substring(7); // porcion = "ndo"

porcion = mensaje.substring $(1, 8)$ ; // porcion = "ola Mun"

porcion = mensaje.substring $(3, 4)$ ; // porcion = "a"

porcion = mensaje.substring(5, 0); // porcion = "Hola "

porcion = mensaje.substring $(0, 5)$ ; // porcion = "Hola "

split(separador)

var mensaje = "Hola Mundo, soy una cadena de texto!"; var palabra = "Hola" var palabras = mensaje.split(" "); // palabras = ["Hola", "Mundo,", "soy", "una", "cadena", "de", "texto!"]; var letras = palabra.split(""); // letras = ["H", "o", "I", "a"]

# Funciones ypropiedades básicas de JavaScript

### • **Funciones útiles para arrays**

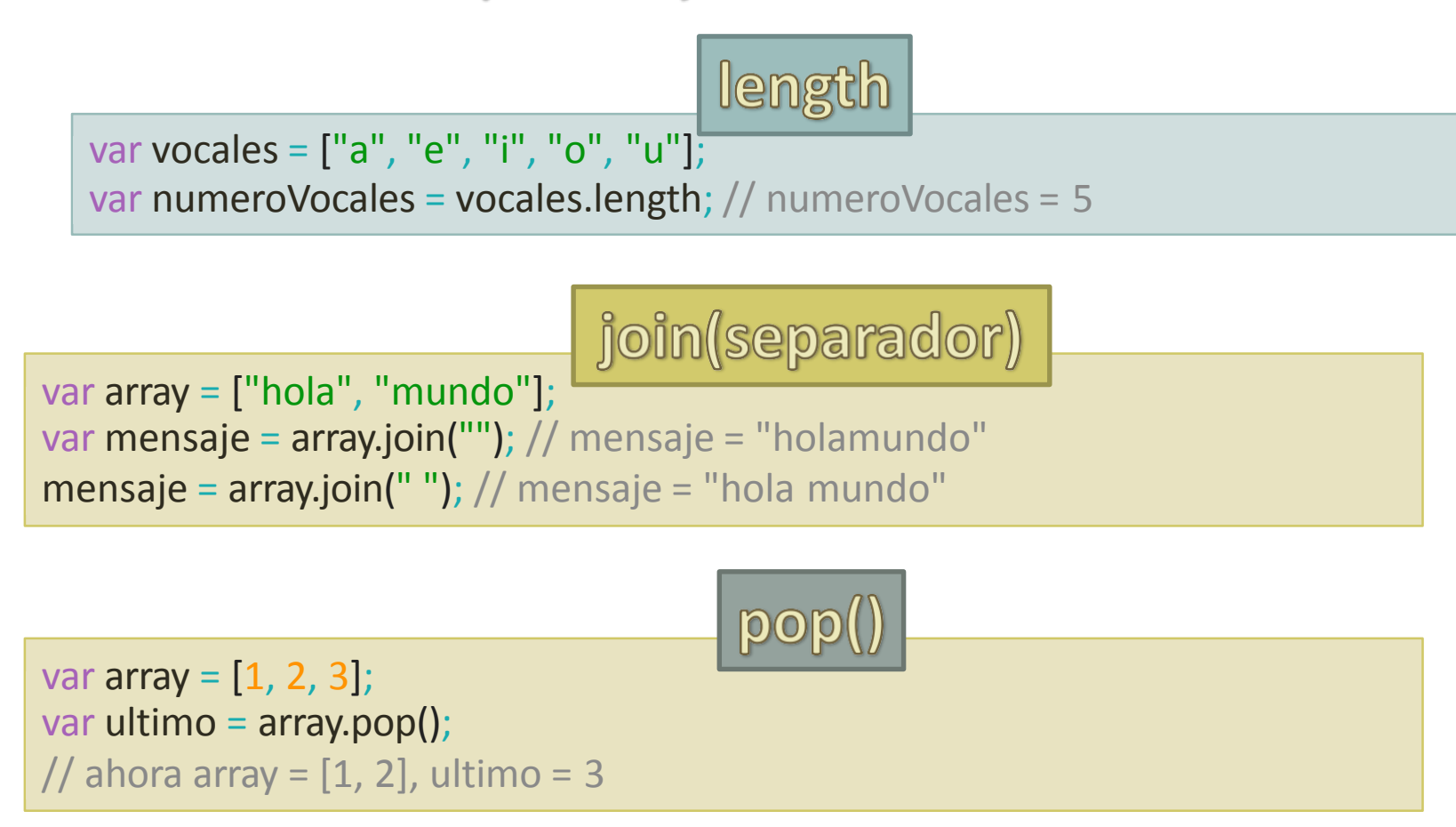
# Funciones y propiedades básicas de JavaScript

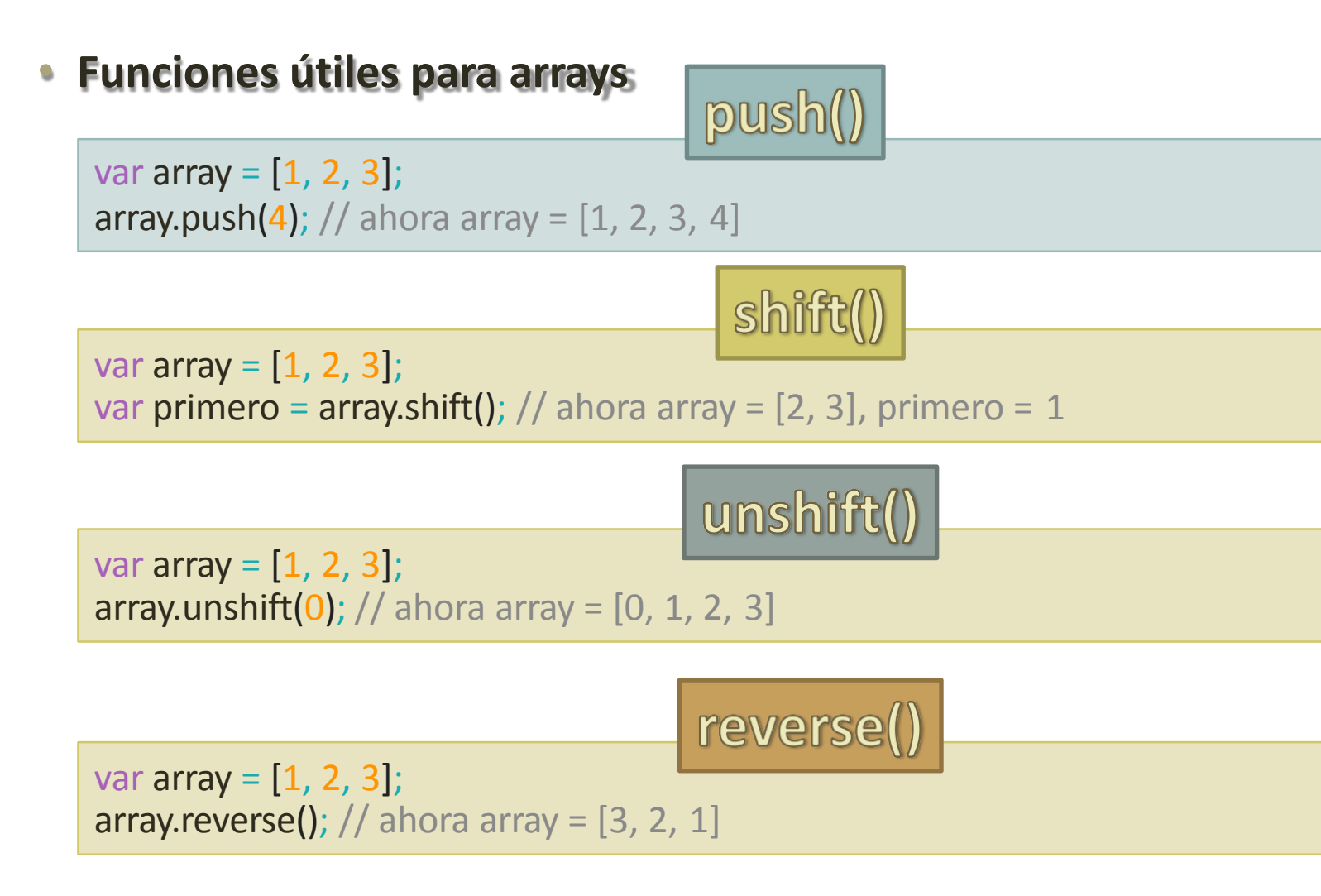

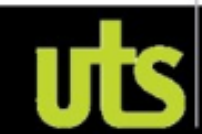

# Funciones ypropiedades básicas de JavaScript

### • **Funciones útiles para números**

**NaN** 

var numero $1 = 0$ ; var numero $2 = 0$ ; alert(numero1/numero2); // se muestra el valor NaN

isNaN()

var numero $1 = 0$ ; var numero $2 = 0$ ; if(isNaN(numero1/numero2)) { alert("La división no está definida para los números indicados"); } else { alert("La división es igual a => " + numero1/numero2); }

# Funciones ypropiedades básicas de JavaScript

### • **Funciones útiles para números**

Infinity

var numero $1 = 10$ ; var numero $2 = 0$ ; alert(numero1/numero2); // se muestra el valor Infinity

toFixed(digitos)

var numero1 = 4564.34567; numero1.toFixed(2); // 4564.35 numero1.toFixed(6); // 4564.345670 numero1.toFixed(); // 4564

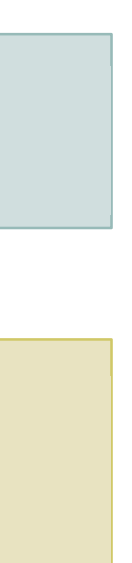

# Funciones

• function nombre\_funcion() { ... }

> function suma\_y\_muestra()  $\{$  resultado = numero1 + numero2; alert("La suma es" + resultado); }

var resultado; var numero1 = prompt("Introduce un número: "); var numero2 = prompt("Introduce otro número: "); suma\_y\_muestra();

Ejemplo

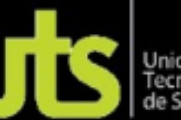

# Argumentos y valoresde retorno

```
// Definición de la función
function calculaPrecioTotal(precio) { 
var impuestos = 1.16;
var gastosEnvio = 10;
var precioTotal = ( precio * impuestos ) + gastosEnvio;
}
// Llamada a la función y guarda en una variable el resultado \blacksquareEjemplo
var precioTotal = calculaPrecioTotal(23.34);
```
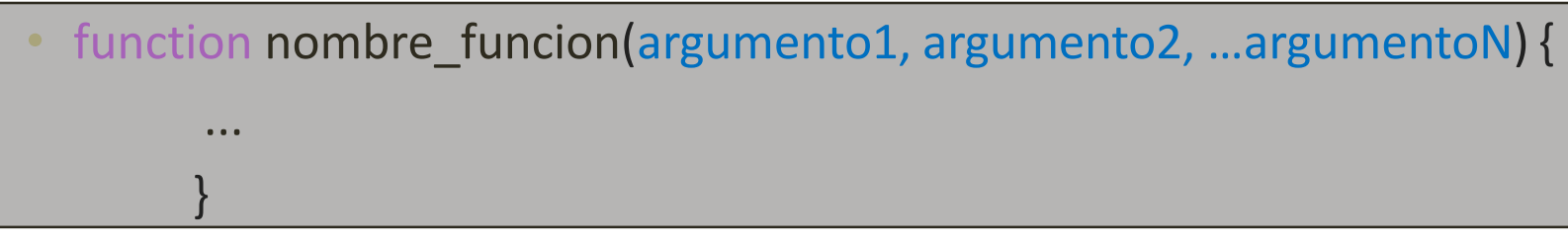

# **MARCOS DE TRABAJO - VUE.JS - JAVASCRIPT** Ámbito de lasvariables

function creaMensaje() { var mensaje = "Mensaje de prueba"; } creaMensaje(); alert(mensaje);

function creaMensaje() { var mensaje = "Mensaje de prueba"; alert(mensaje); } creaMensaje(); experiment and the set of the set of the set of the set of the set of the set of the set of the set of the set of the set of the set of the set of the set of the set of the set of the set of the set of the s

**Autor: Víctor Andrés Ochoa Correa** 

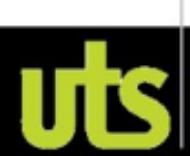

Al ejecutar el código anterior no se muestra ningún mensaje por pantalla. La razón es que la variable mensaje se ha definido dentro de la función creaMensaje() y por tanto, es una **variable local** que solamente está definida dentro de la función.

# **MARCOS DE TRABAJO - VUE.JS - JAVASCRIPT** Ámbito de lasvariables

var mensaje = "Mensaje de prueba"; function muestraMensaje() { alert(mensaje); }

> La variable mensaje se ha definido fuera de cualquier función. Este tipo de variables automáticamente se transforman en variables globales y están disponibles en cualquier punto del programa (incluso dentro de cualquier función).

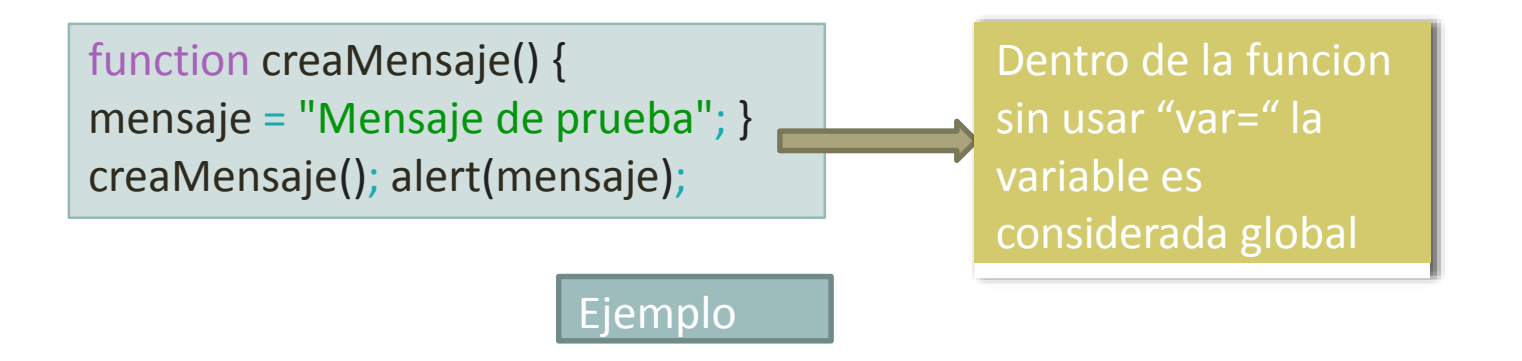

Sentencias break ycontinue •permiten manipular el comportamiento normal de los bucles for para detener el bucle o para saltarse algunas repeticiones. •Concretamente, la sentencia break permite terminar de forma abrupta un bucle y la sentencia continue permite saltarse algunas repeticiones del bucle.

**Autor: Víctor Andrés Ochoa Correa** 

Ejemplo

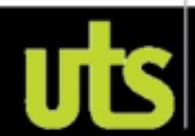

# Otras estructuras de control

while(condicion) { ... }

do {... } while(condicion);

switch(variable) { case valor\_1: ... break; case valor 2: ... break; ... case valor\_n: ... break; default: ... break; }

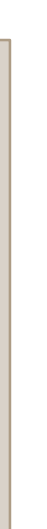

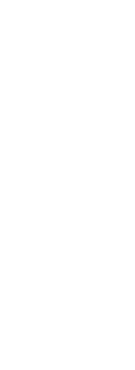

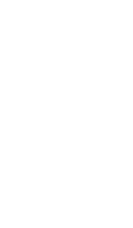

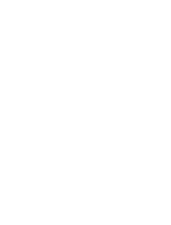

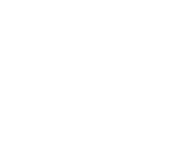

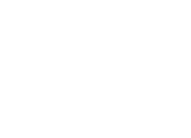

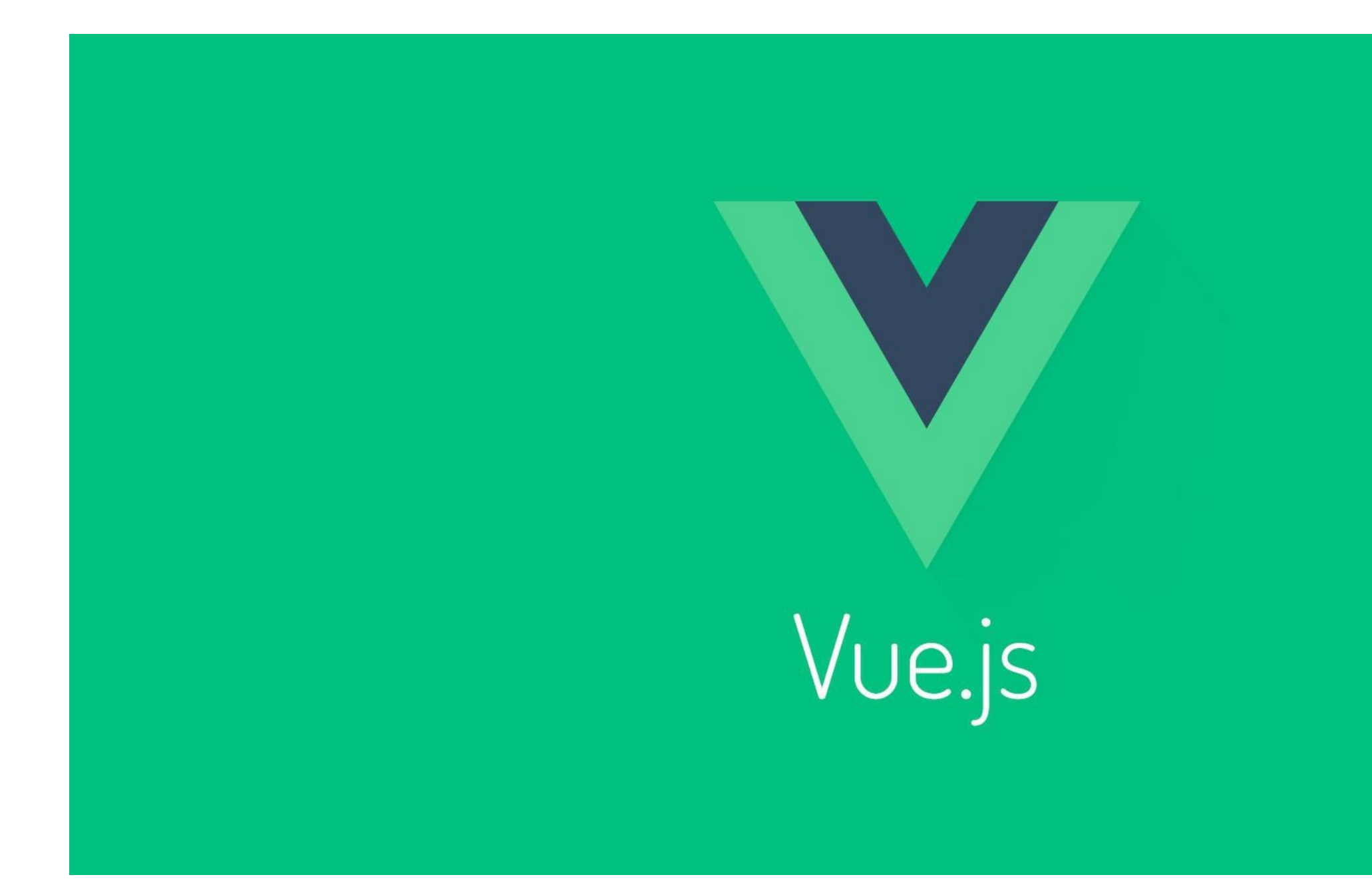

Autor: Víctor Andrés Ochoa Correa

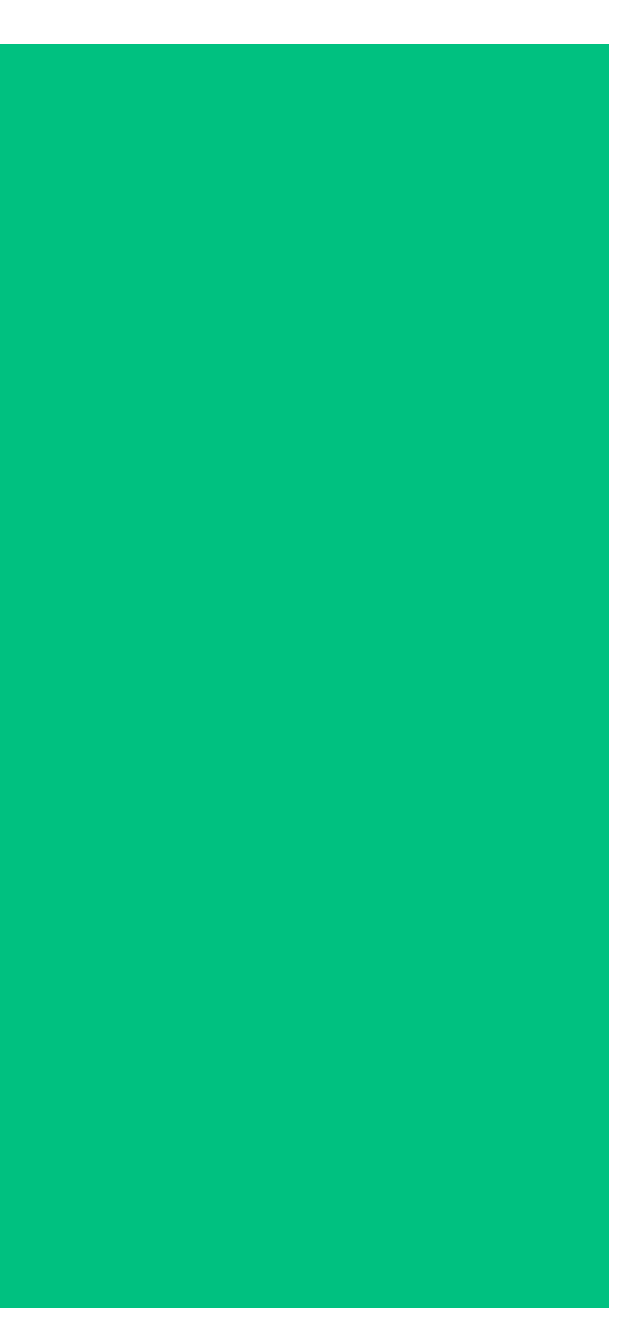

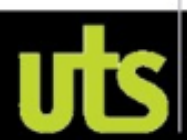

Unidades<br>Tecnológicas<br>de Santander

# VUE.JS

- •Vue JS como su nombre indica es un framework javascript, es decir, es un conjunto de herramientas y funciones que permiten desarrollar páginas web de una manera más cómoda. Vue nace con la necesidad de no tener que escribir tanto código javascript y sobre todo con la idea de ahorrar tiempo al programador.
- •Vue fue creado por Evan You, ex-trabajador de Google, que decidió crear su propio framework en el año 2014. Desde entonces, Vue ha subido muchísimo de popularidad, gracias a su sencillez y a todo lo que puede ofrecer.

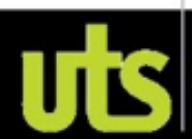

# VUE.JS

- •Vue es un framework open source de JavaScript, el cual nos permite construir interfaces de usuarios de una forma muy sencilla.
- Hoy en día es uno de los Frameworks web más populares, junto con Angular y React.
- •Un componente Vue, en términos simples, es un elemento el cual se encapsula código reutilizable.
- •VueJS se autodenomina como un framework progresivo. •Si queremos hacer uso de Vue no será necesario instalar absolutamente nada.

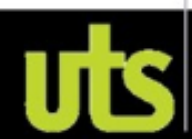

# VUE.JS

Características:

- Accesible.
- Versátil: Su núcleo es bastante pequeño y se escala a través de plugins, similar a React, una librería que cumple un propósito.
- Escalable por el mismo tema de la versatilidad.
- Reactivo.
- 
- Optimizado: Su core ocupa 74Kb, lo que lo hace bastante liviano. • Comunidad: Va creciendo a un ritmo importante con más 66500 estrellas en GitHub y 130 personas contribuyendo al core cada día.
- Licencia MIT: se publicó bajo el amparo de esta licencia.
- Una de las características más importantes de Vue es el trabajo con componentes.

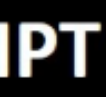

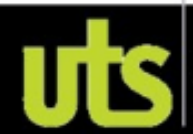

# **MARCOS DE TRABAJO - VUE.JS - JAVASCRIPT** VUE.JS - ECOSISTEMA

**VUE-ROUTER:** Para la gestión de rutas.

**VUE-ROUTER VUEX VUE Conectar a servicios externos:** Como vue-axios o vuefire para conectarnos a una base de datos. **CONECTAR SERVICIOS TEST EXTERNOS** 

### Autor: Víctor Andrés Ochoa Correa

**TEST:** Se pueden hacer test unitarios y funcionales.

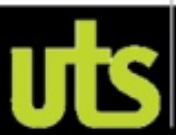

**VUEX:** Es una implementación de la arquitectura de aplicación FLUX basada en la arquitectura ELM y además creado un poco en REDUX , es una implementación simple pero muy potente, fácil de utilizar y de entender, el cual nos permite gestionar el flujo de datos en nuestra aplicación.

# **MARCOS DE TRABAJO - VUE.JS - JAVASCRIPT** INSTALACION

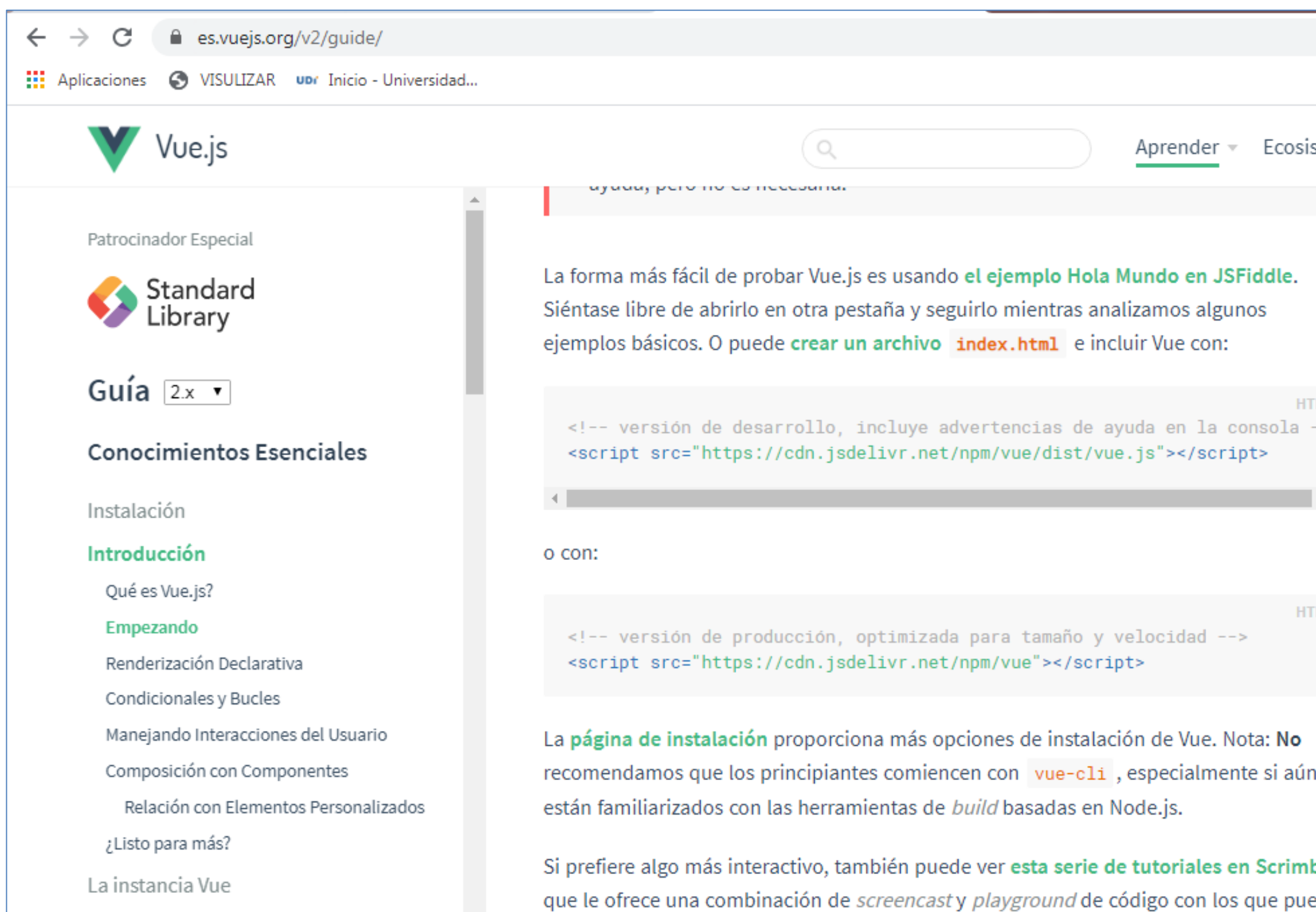

### Autor: Víctor Andrés Ochoa Correa

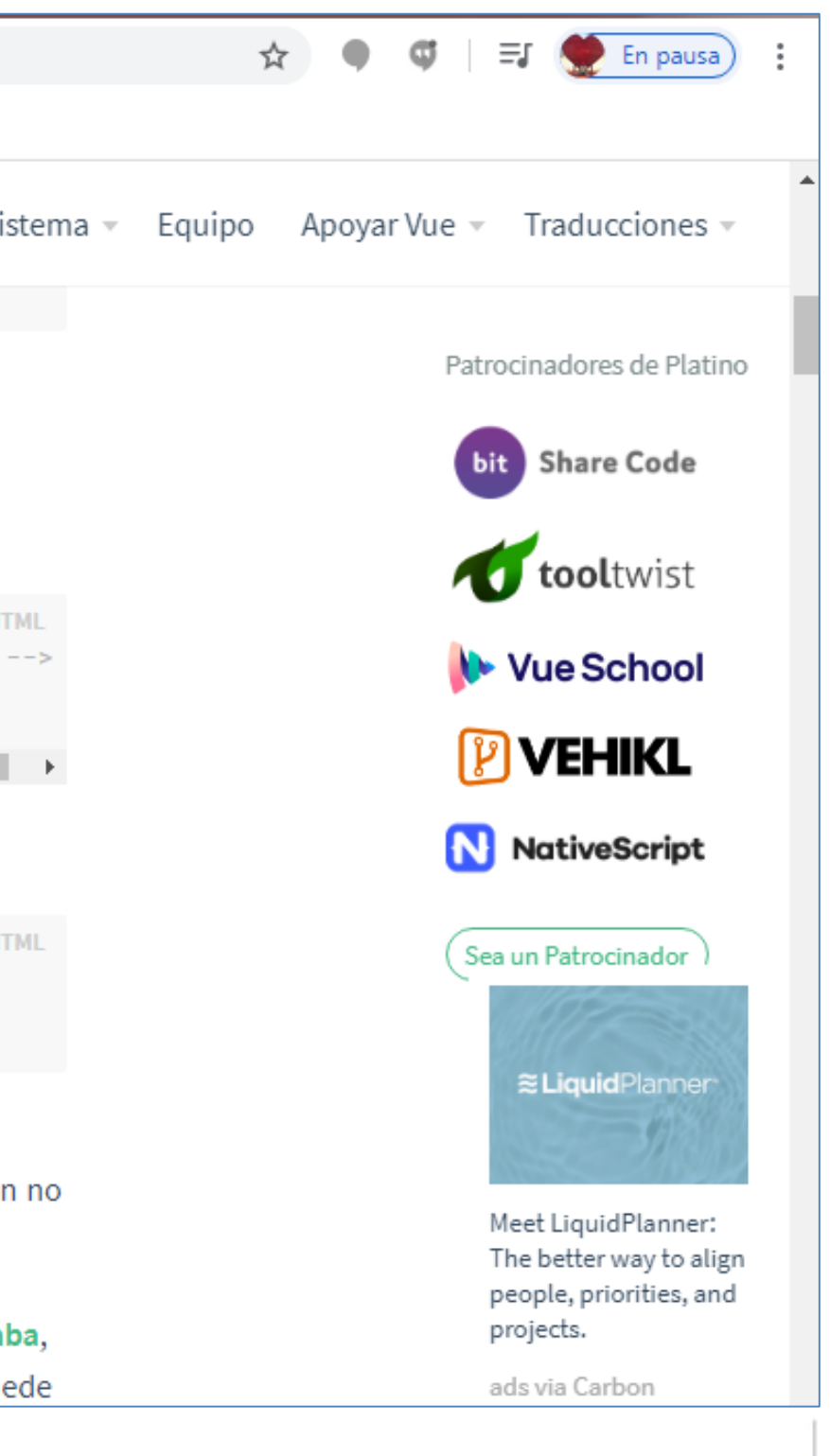

Unidades<br>Tecnológicas<br>de Santander

# **MARCOS DE TRABAJO - VUE.JS - JAVASCRIPT** Hola Mundo (1)

```
\leftrightarrow practica.html \times◇ practica2.html
                         JS objeto.js
                                                JS objeto2.js
 \leftrightarrow practica.html \rightarrow \bigotimes body
          <head>
               <p>UTS - Marcos de Trabajo Segundo Corte</p>
   \overline{2}<meta http-equiv="Content-Type" content="text/html; charset=iso-8859-1" />
   3
          <title>El primer script</title>
   4
   5
          \langle/head>
          \left|\left\langle\mathsf{body}\right|\right\rangle\epsilon\overline{7}<div id="app">
                      \langle h1\rangle{{titulo}}\langle h1\rangle8
   9
               \langleul>
               \langle \rangleul>
  10
               \langle/div>
  11<script src="https://cdn.jsdelivr.net/npm/vue/dist/vue.js"></script>
  12<script type="text/javascript" src="objeto.js"></script>
  13</body>
  14
          \langle/html>
  15
```
### **Autor: Víctor Andrés Ochoa Correa**

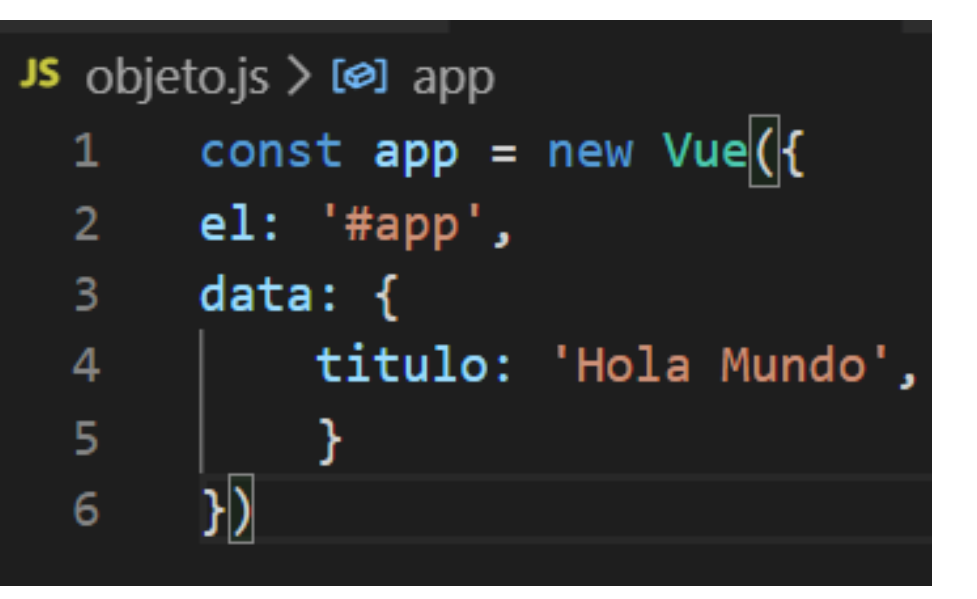

### UTS - Marcos de Trabajo Segundo Corte

# **Hola Mundo**

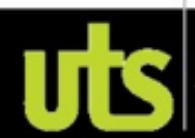

# **MARCOS DE TRABAJO - VUE.JS - JAVASCRIPT** Hola Mundo (2)

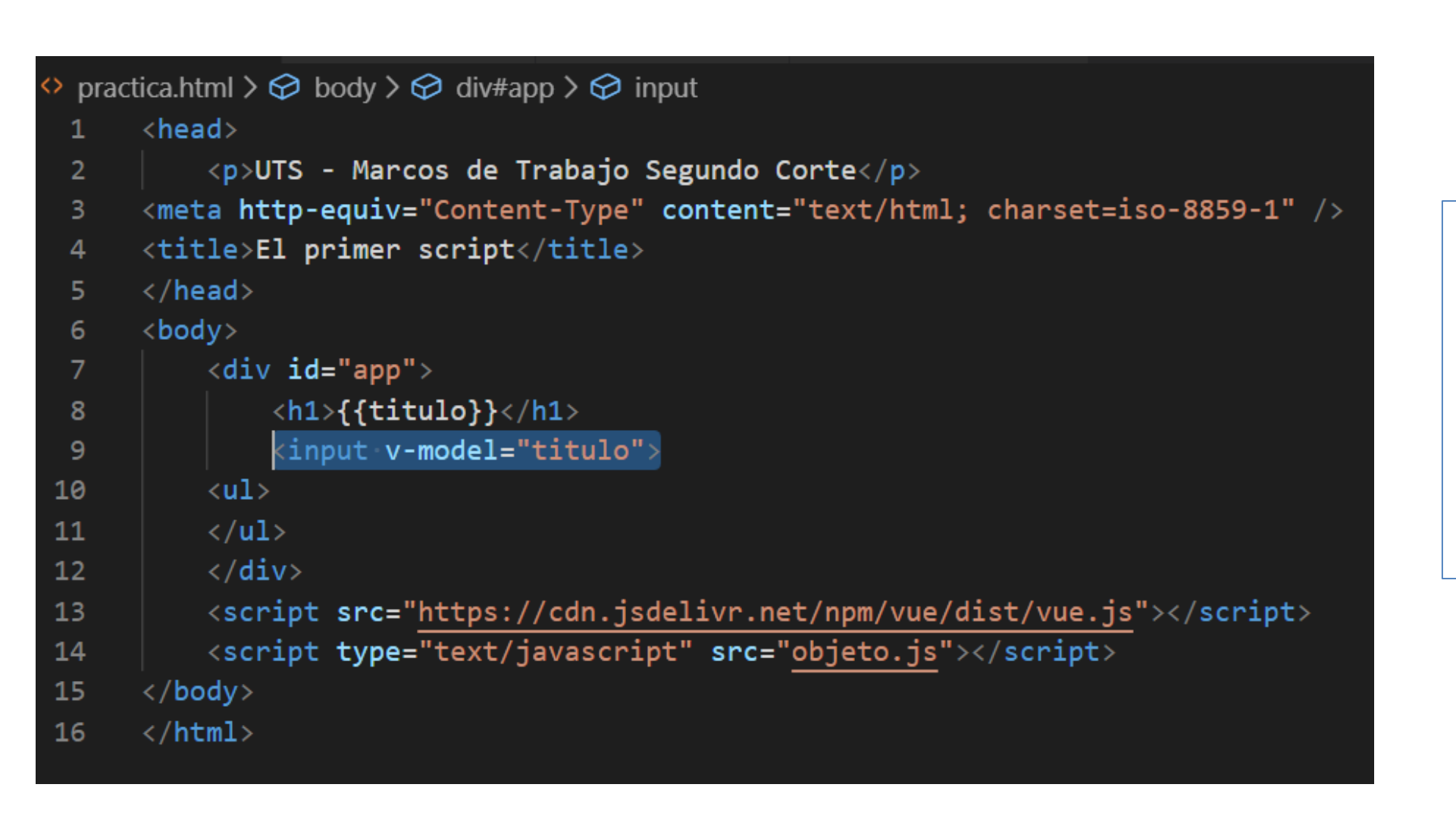

UTS - Marcos de Trabajo Segundo Corte

# **Hola Mundo Soy Victorrr**

Hola Mundo Soy Victorrr

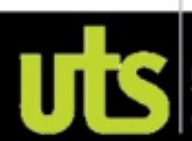

# For Arrays (1)

```
practica.html > \bigotimes body > \bigotimes script
       <head>
            <p>UTS - Marcos de Trabajo Segundo Corte</p>
 \overline{2}<meta http-equiv="Content-Type" content="text/html; charset=iso-8859-1"
 -3
       <title>El primer script</title>
 \boldsymbol{4}\langle/head>
 5
       <body>
 6
            \langle \text{div } \text{id} = "app" \rangle7
                 \langle h1\rangle{{titulo}}\langle h1\rangle8
            \langleul>
 9
                 <li v-for="equipo of equipos">{{equipo}}</li>
10\langle/ul>
11
            \langle/div>
12<script src="https://cdn.jsdelivr.net/npm/vue/dist/vue.js"></script>
13script type="text/javascript" src="objeto2.js"></script>
14
       </body>
15
16
       \langle/html>
```
### JS objeto2.js  $> ...$ const app = new Vue( $\{$  $el:$  "#app", 2  $data: f$ 3  $\overline{4}$ 5. 6  $)$ 7

# **Hola Mundo**

### Hola Mundo

- $\bullet$
- 
- 

### **Autor: Víctor Andrés Ochoa Correa**

titulo: 'Marcos de Trabajo UTS', equipos: ['Nacional', 'Bucaramanga', 'America']

Nacional Bucaramanga America

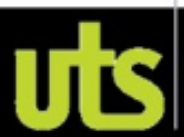

# For - Arrays (2)

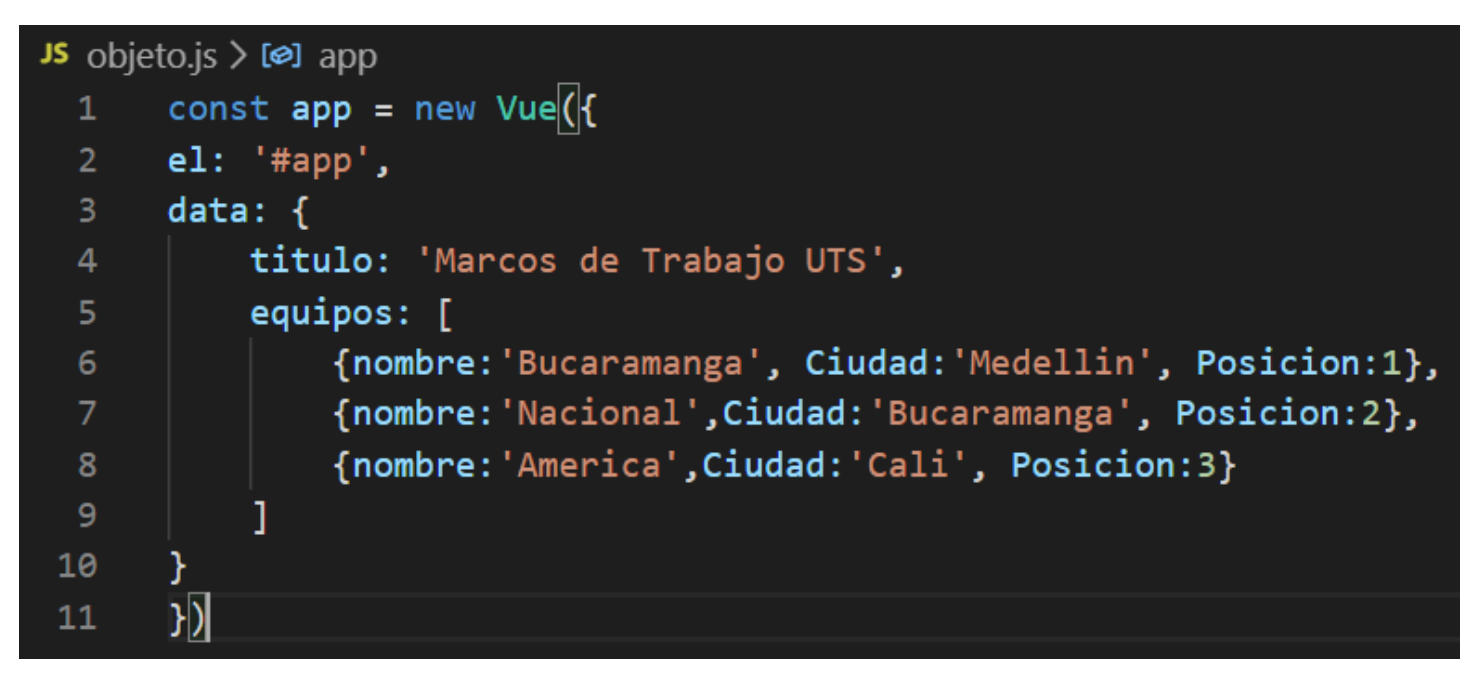

### Marcos de Trabajo UTS

Marcos de Trabajo UTS

- 
- { "nombre": "Nacional", "Ciudad": "Medellin", "Posicion": 2 }
- { "nombre": "America", "Ciudad": "Cali", "Posicion":  $3$  }

# <ul> <li v-for="equipo of equipos">{{equipo}}</li> </ul>

**Autor: Víctor Andrés Ochoa Correa** 

• { "nombre": "Bucaramanga", "Ciudad": "Bucaramanga", "Posicion": 1 }

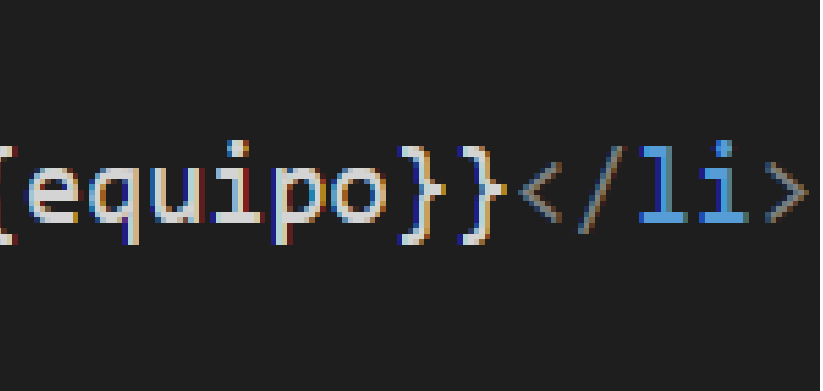

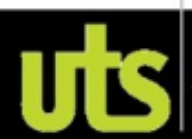

# For - Arrays (3)

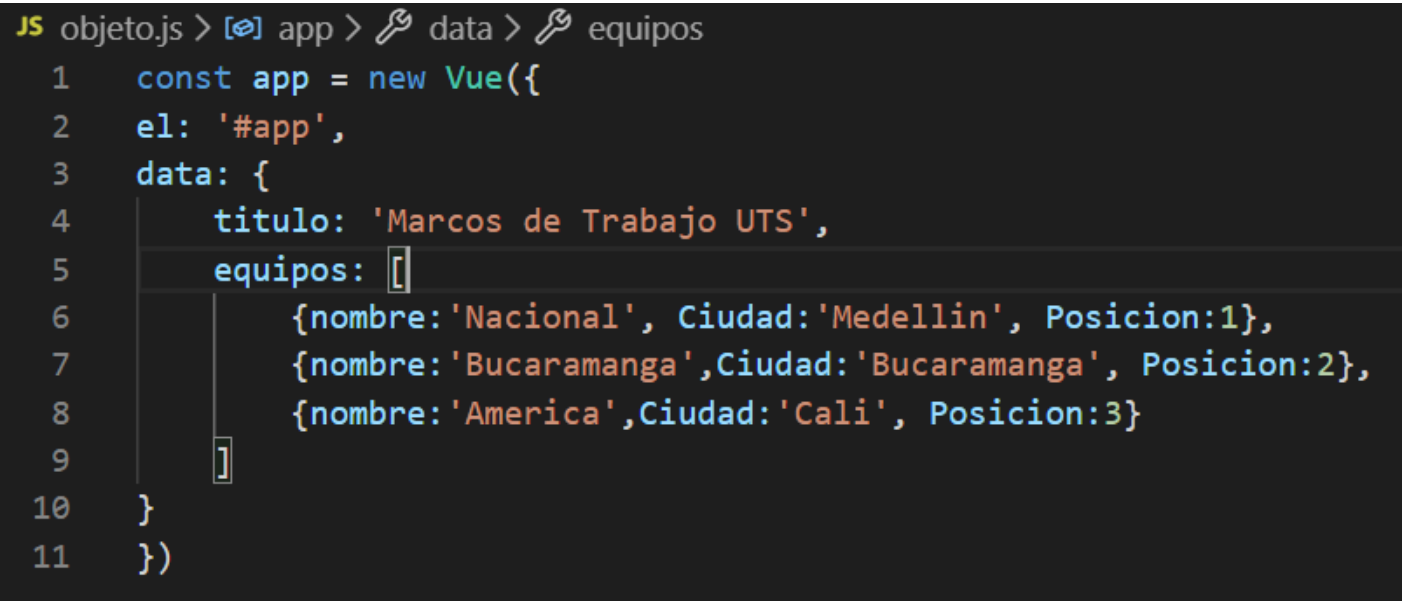

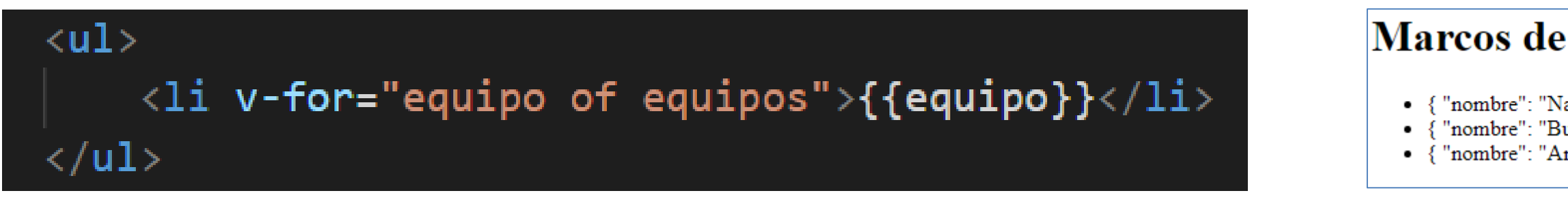

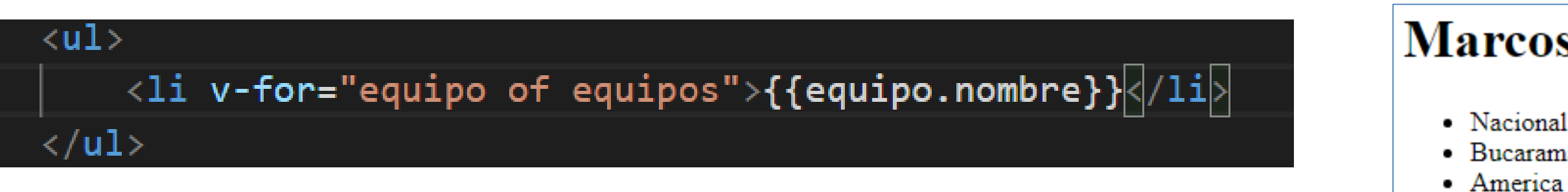

### **Autor: Víctor Andrés Ochoa Correa**

### Marcos de Trabajo UTS

• { "nombre": "Nacional", "Ciudad": "Medellin", "Posicion": 1 } "nombre": "Bucaramanga", "Ciudad": "Bucaramanga", "Posicion": 2 } { "nombre": "America", "Ciudad": "Cali", "Posicion": 3 }

### **Marcos de Trabajo UTS**

· Bucaramanga

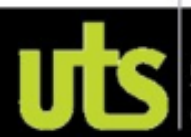

# For - Arrays (4)

 $\langle u1 \rangle$  $\langle$ li v-for="equipo of equipos">  ${ \{ \{ \text{equipo.nombre} \} \} - \{ \{ \text{equipo.Ciudad} \} \} }$  $\langle$ /li> </ul>

# **Marcos de Trabajo UTS**

Marcos de Trabajo UTS

- $\bullet$  Bucaramanga Bucaramanga
- Nacional Medellin
- America Cali

# Marcos de Trabajo UTS

Marcos de Trabajo UTS

- Bucaramanga Bucaramanga 1
- Nacional Medellin 2
- America Cali  $3$

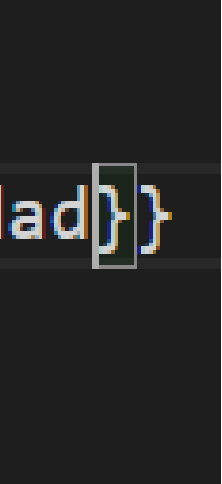

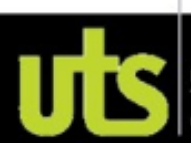

**If** 

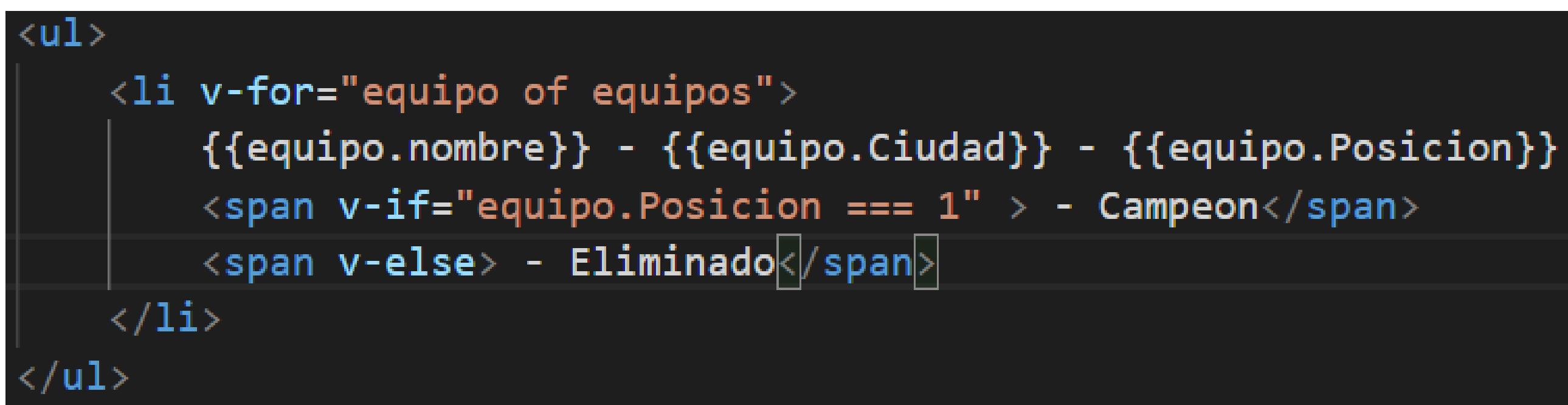

# Marcos de Trabajo UTS

Marcos de Trabajo UTS

- Bucaramanga Bucaramanga 1 Campeon
- Nacional Medellin 2 Eliminado
- America Cali 3 Eliminado

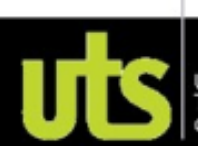

# Model – Conexión de Input con evento de procesamiento de datos

```
<body>
    <div id="app">
          \langle h1 \rangle{{titulo}}\langle h1 \rangle<input v-model='nuevoequipo'>
          <button v-on:click="agregarequipo">Guardar</button>
    \langleul\rangle\langleli v-for="equipo of equipos">
              {\{\{equipo.nombre\}} - {\{\{equipo.Ciudad\}} - {\{\{equipo.Posicion\}}\}<span v-if="equipo.Posicion === 1" > - Campeon</span>
               <span v-else> - Eliminado</span>
         \langle/li>
     \langle /ul \rangle</div>
```
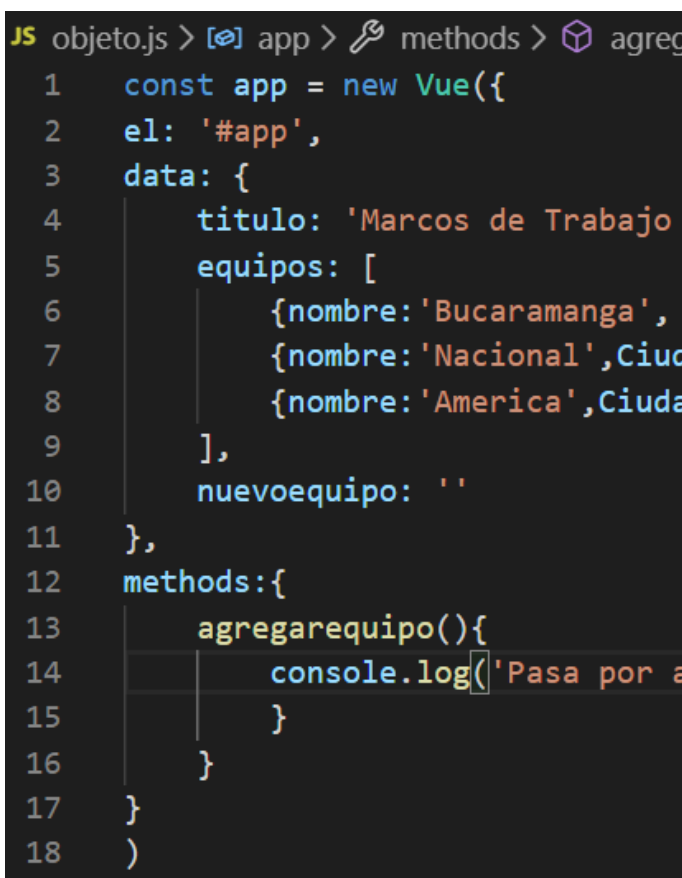

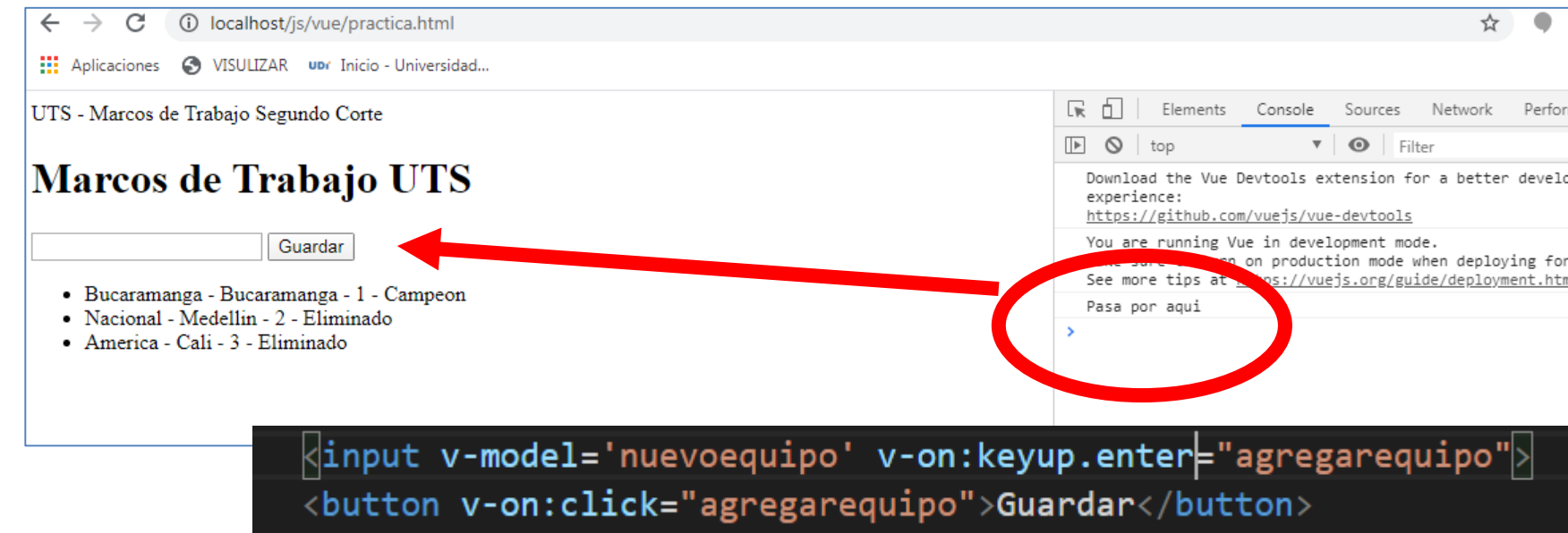

**Autor: Víctor Andrés Ochoa Correa** 

### arequipo

### UTS',

Ciudad: 'Bucaramanga', Posicion:1}, dad: 'Medellin', Posicion:2}, ad:'Cali', Posicion:3}

### $|q$ ui' $|$ );

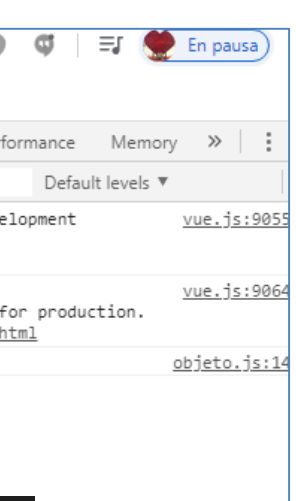

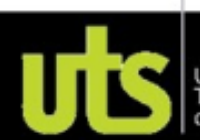

# Model – Conexión de Input con evento de procesamiento de datos

```

    <div id="app">
         \langle h1\rangle{{titulo}}\langle h1\rangle<input v-model='nuevoequipo' v-on:keyup.enter="agregarequipo">
         <button v-on:click="agregarequipo">Guardar</button>
    \langle u1 \rangle<li v-for="equipo of equipos">
              { \{ \{ \text{equipo.Position} \} \} - \{ \{ \text{equipo. nombre} \} \} - \}|\langleinput type="number" v-model.number="equipo.puntos"\rangle<span v-if="equipo.Posicion === 1" > - Campeon</span>
              \langlebutton v-on:click="equipo.puntos = equipo.puntos + 1">+</button>
         \langle/li>
    \langle/ul>
    <h4>TOTAL: {{SumarPuntos}}</h4>
    \langle/div\rangle<script src="https://cdn.jsdelivr.net/npm/vue/dist/vue.js"></script>
    <script type="text/javascript" src="objeto.js"></script>
 /body>
```
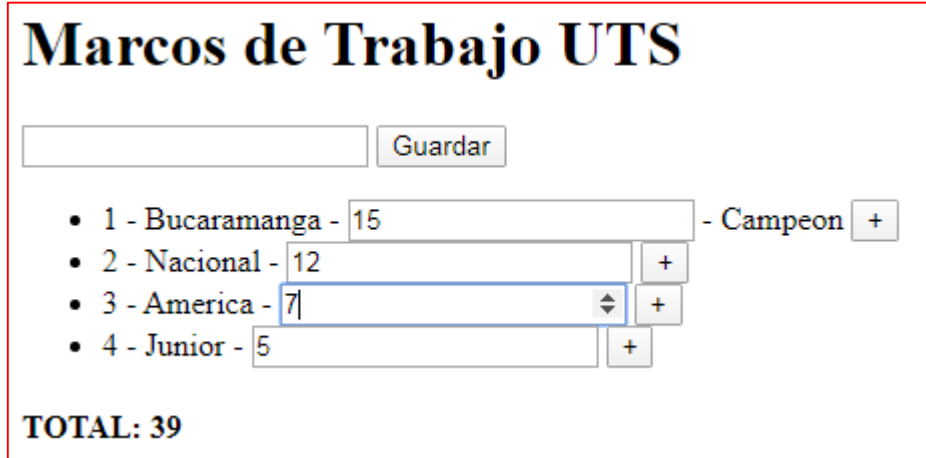

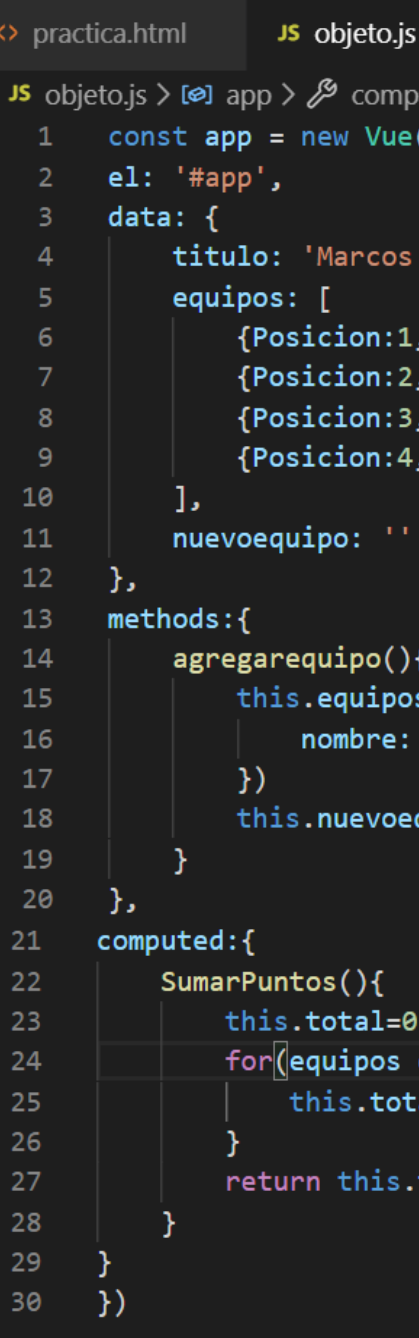

### **Autor: Víctor Andrés Ochoa Correa**

```
\times JS objeto2.js
```
 $\leftrightarrow$  practica2.html

```
uted \geq \bigcirc SumarPuntos
```
de Trabajo UTS',

```
nombre: 'Bucaramanga', Ciudad: 'Bucaramanga', puntos:9 },
nombre: 'Nacional', Ciudad: 'Medellin', puntos:7 },
nombre: 'America', Ciudad: 'Cali', puntos:4},
nombre: 'Junior', Ciudad: 'Cali', puntos:1}
```
s.push({ this.nuevoequipo, Ciudad: 'Prueba', Posicion:4

quipo='';

```
of this.equipos\left|\right|al=this.total + equipos.puntos
```
total;

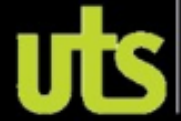

# **B** Bootstrap

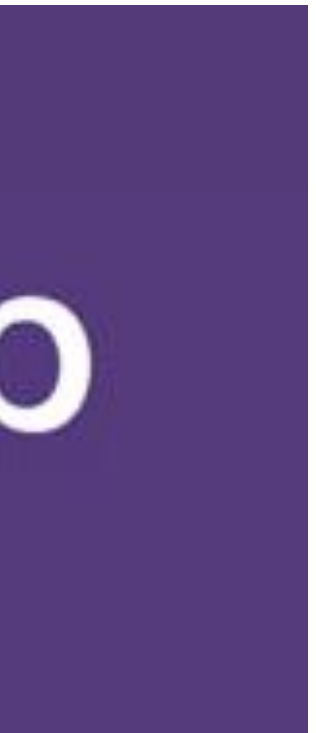

# Bootstrap

•Bootstrap es un framework CSS y Javascript diseñado para la creación de interfaces limpias y con un diseño responsive. Además, ofrece un amplio grupo de herramientas y funciones, de manera que los usuarios pueden crear prácticamente cualquier tipo de sitio web haciendo uso de los mismos.

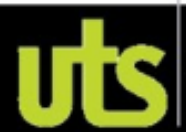

# Bootstrap

•Actualmente, Bootstrap es una de las alternativas más populares a la hora de desarrollar tanto sitios webs como aplicaciones. Una de las principales ventajas que ofrece es que permite la creación de sitios y apps 100% adaptables a cualquier tipo de dispositivo. Una cuestión de suma importancia teniendo en cuenta que a día de hoy son cada vez más los usuarios que acceden a Internet a través de sus teléfonos y tabletas.

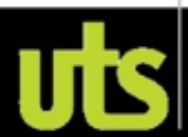

# Bootstrap

- •Bootstrap es uno de los frameworks CSS de código abierto más conocidos y más utilizados en el mundo del desarrollo web.
- •Este framework facilita enormemente la maquetación de páginas web, ya que te permite crear una interfaz muy limpia y completamente responsive, es decir, adaptable a cualquier tamaño de pantalla. Además, ofrece tantas herramientas y funcionalidades que te permite crear una web desde cero muy fácilmente.

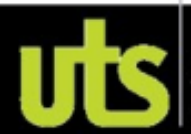

# Bootstrap

•Bootstrap fue desarrollado por Twitter y su principal función era la de dar forma a los sitios web mediante librerías CSS, pero poco tiempo después, concretamente en el año 2011, se liberó bajo la licencia MIT y en febrero de 2012 ya era el proyecto de desarrollo más popular de GitHub.

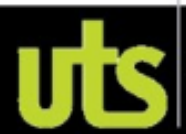

# Bootstrap

•Boostrap es compatible con la mayoría de navegadores web del mercado, y más desde la versión 3, actualmente es totalmente compatible con los siguientes navegadores:

- •Google Chrome (en todas las plataformas). •Safari (tanto en iOS como en Mac).
- •Mozilla Firefox (en Mac y en Windows).
- •Internet Explorer (en Windows y Windows Phone).
- •Opera (en Windows y Mac).

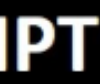

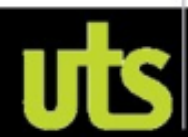

# Bootstrap - Ventajas

- Estas son las seis principales razones por las que Bootstrap es uno de los frameworks más utilizados:
- Soporte: Es una de las características más destacadas desde framework. Existe muchísima documentación en la red sobre su manejo y muchos blogs especializados en ello. • Framework de código abierto: Esto quiere decir que todo su código está disponible y accesible
- a través de GitHub.
- Compatibilidad: No vas a tener problemas de incompatibilidad con los principales navegadores (Firefox, Google Chrome, Internet Explorer, Opera o Internet Explorer).
- Integración con librerías JavaScript: Tipografías, botones, cuadros…
- Facilidad de uso: Tanto a la hora de crear contenido como en el momento de subir archivos como imágenes o vídeos.
- Utiliza un sistema grid: Es decir, un sistema de cuadrículas (rejillas) que te permite crear el diseño de una web insertando el contenido en bloques o columnas.

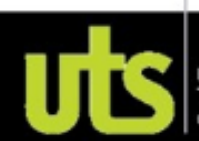

# **MARCOS DE TRABAJO - VUE.JS - JAVASCRIPT** Bootstrap - Instalación

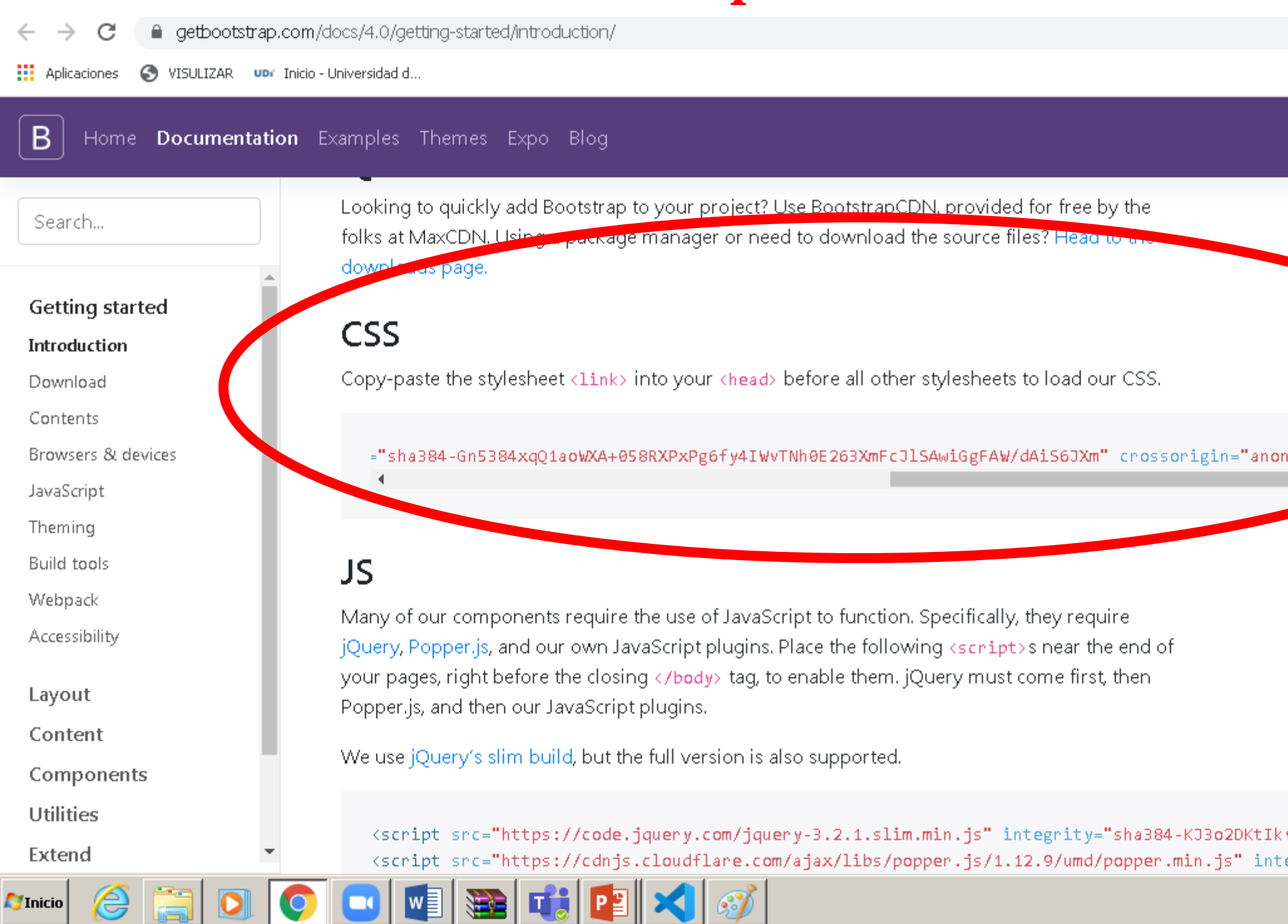

### Autor: Víctor Andrés Ochoa Correa

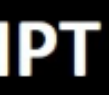

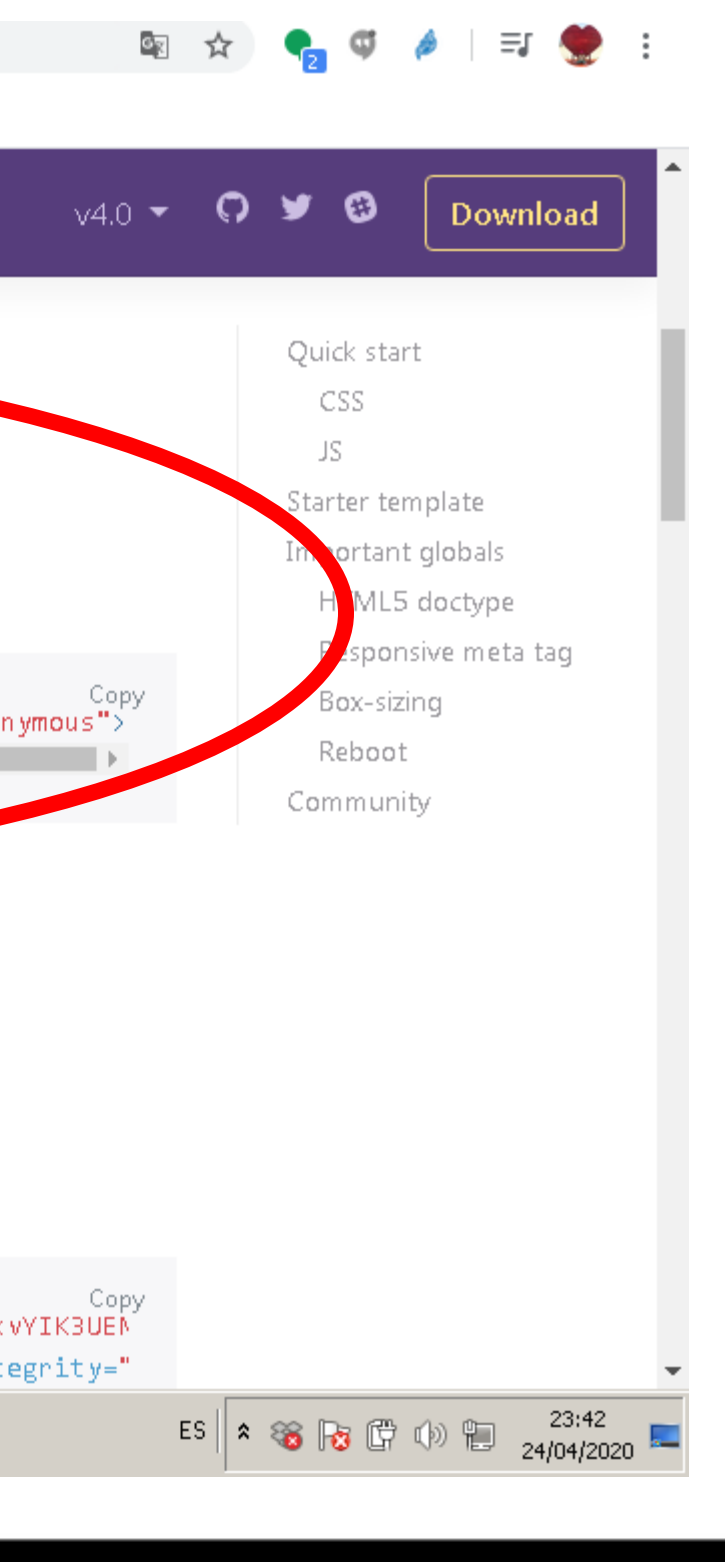

Unidades<br>Tecnológicas<br>de Santander

# **MARCOS DE TRABAJO - VUE.JS - JAVASCRIPT** Bootstrap - Instalación

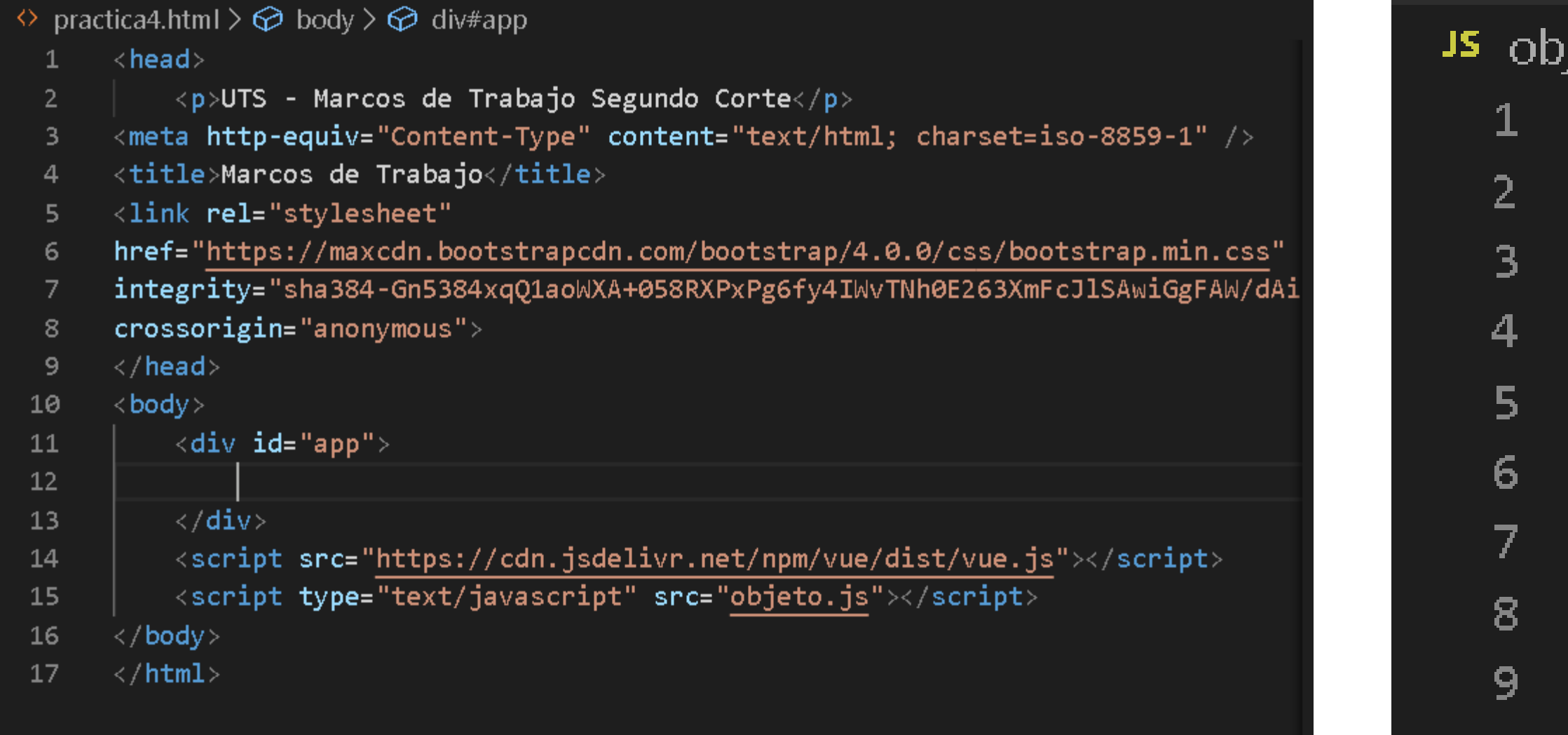

### Autor: Víctor Andrés Ochoa Correa

jeto4.js > **[∅]** app const app = new Vue $\sqrt{6}$  $el: '#app',$ data:  $\{$ },  $methods:$ }  $\overline{\mathbf{b}}$ 

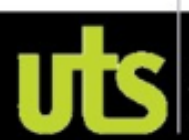

# **MARCOS DE TRABAJO - VUE.JS - JAVASCRIPT** Bootstrap - Clases

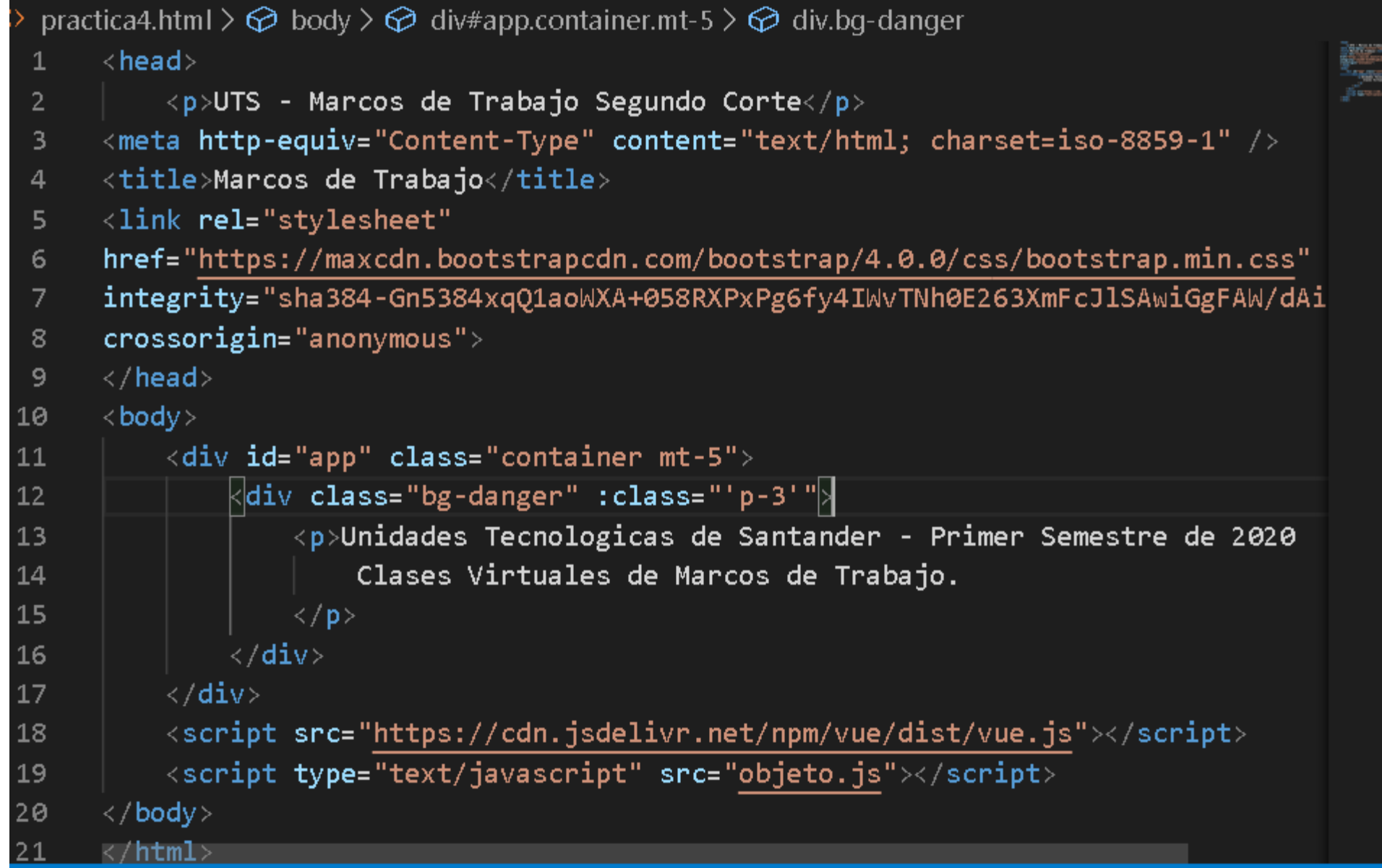

 $x +$ Marcos de Trabajo  $\leftarrow$   $\rightarrow$   $\mathcal{C}$  (i) localhost/js/vue/practica4.html VISULIZAR un Inicio - Universidad d. UTS - Marcos de Trabajo Segundo Corte

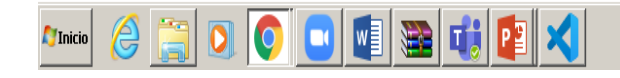

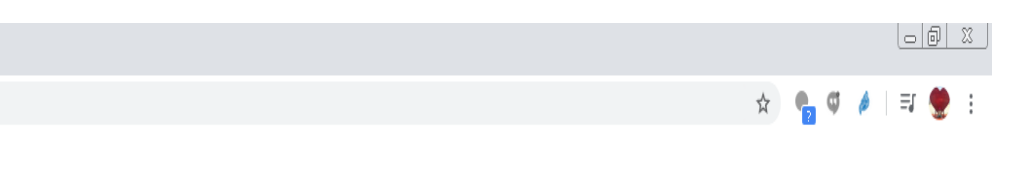

hidades Tecnologicas de Santander - Primer Semestre de 2020 Clases Virtuales de Marcos de Trabajo

 $E S \left| \begin{array}{ccc} \text{ } & 10;00 \\ \text{ } & 10;00 \\ \text{ } & 10;000 \end{array} \right. \right. \left. \right. \left. \right. \left. \right. \left. \right. \left. \left. \text{ } \right. \left. \right. \left. \text{ } \right. \left. \left. \text{ } \right. \right) \left. \left. \text{ } \right. \left. \text{ } \right. \left. \text{ } \right. \left. \text{ } \right. \left. \text{ } \right. \left. \text{ } \right. \left. \text{ } \right. \left. \text{ } \right. \left. \text{ } \right$ 

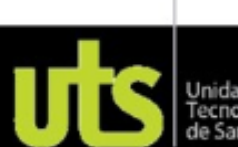

# **MARCOS DE TRABAJO - VUE.JS - JAVASCRIPT Bootstrap – Mas Clases**

Unidades Tecnologicas de Santander - Primer Semestre de 2020 Clases Virtuales de Marcos de Trabajo.

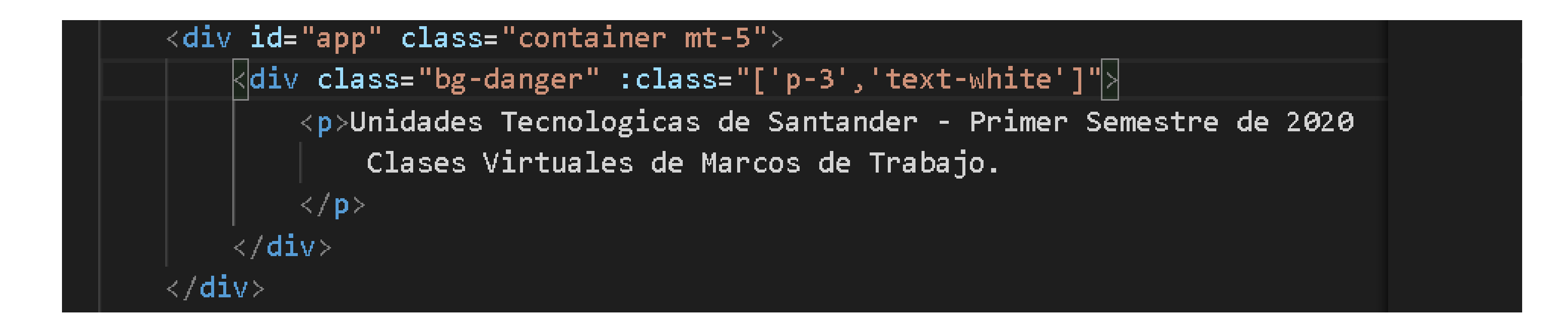

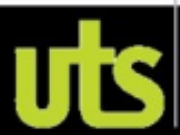

# **Bootstrap - Clases Dinamicas**

### $\left| \left\langle \mathsf{div}\right|$  id="app" class="container mt-5" $\left| \right\rangle \right|$ <div : class="['p-3','text-white', fondo]">

Unidades Tecnologicas de Santander - Primer Semestre de 2020 Clases Virtuales de Marcos de Trabajo.

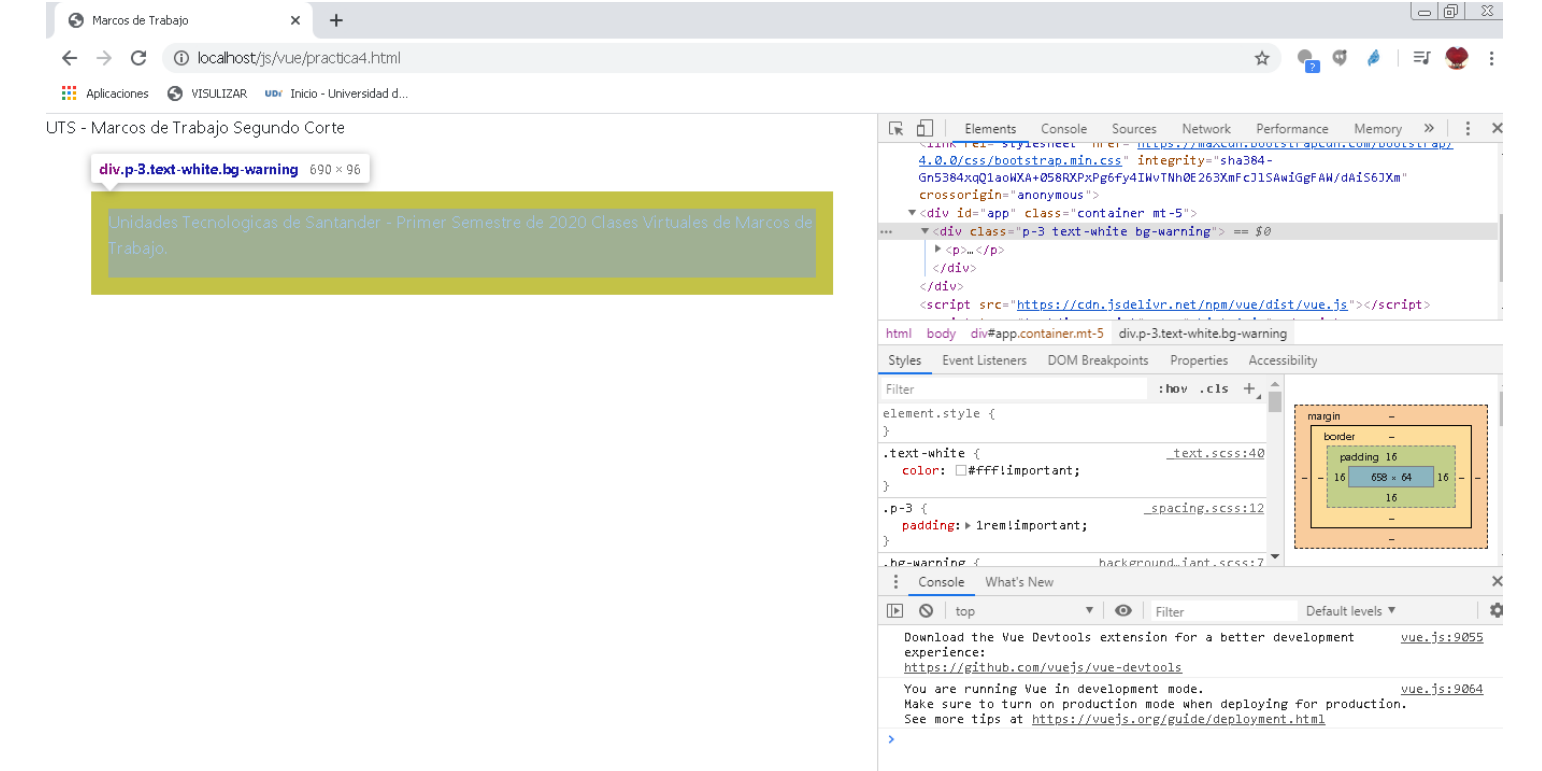

Autor: Víctor Andrés Ochoa Correa

JS

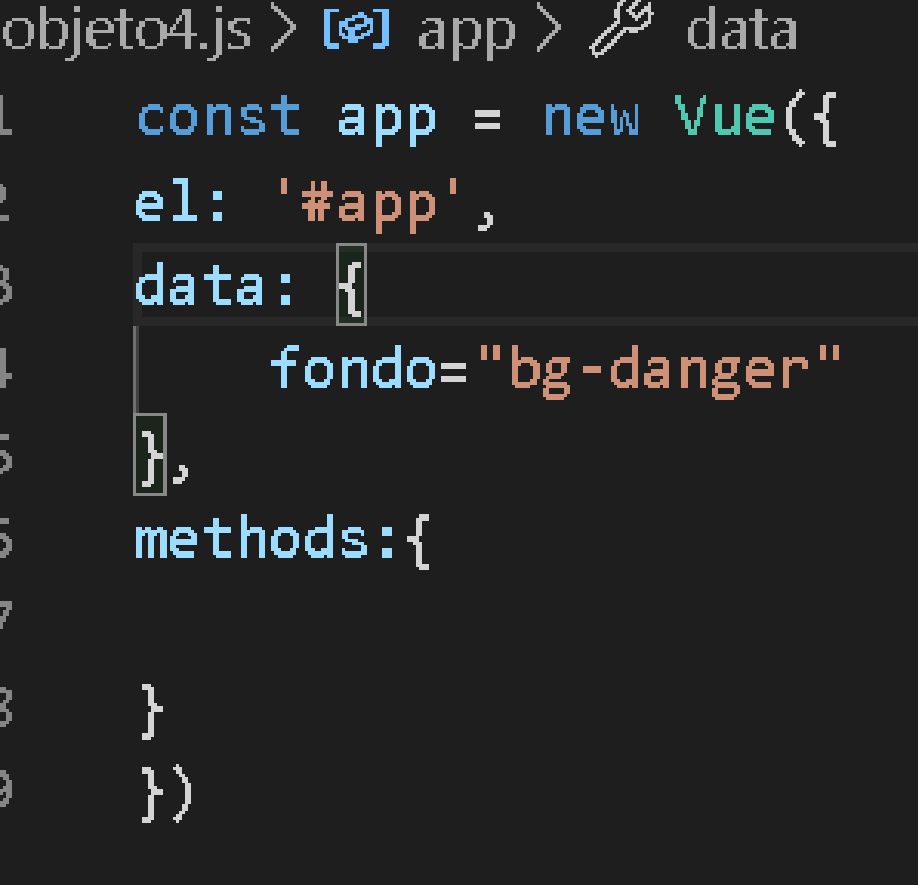

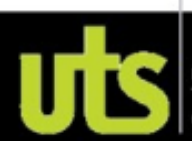
Array de clases especificas y variables

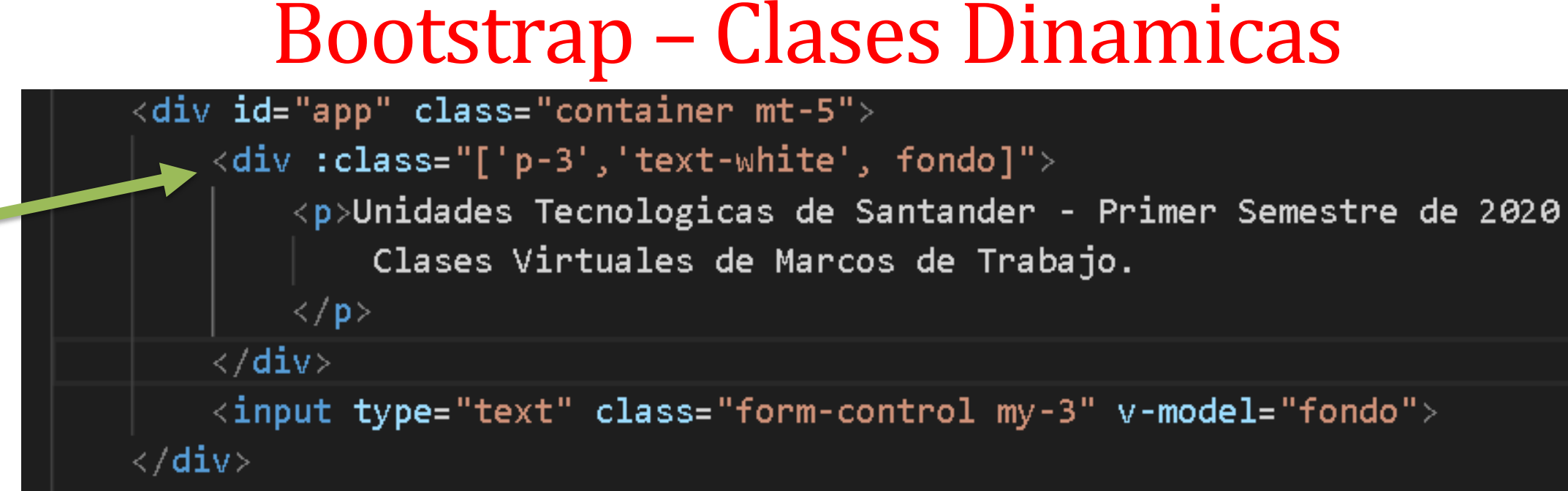

Unidades Tecnologicas de Santander - Primer Semestre de 2020 Clases Virtuales de Marcos de Trabajo.

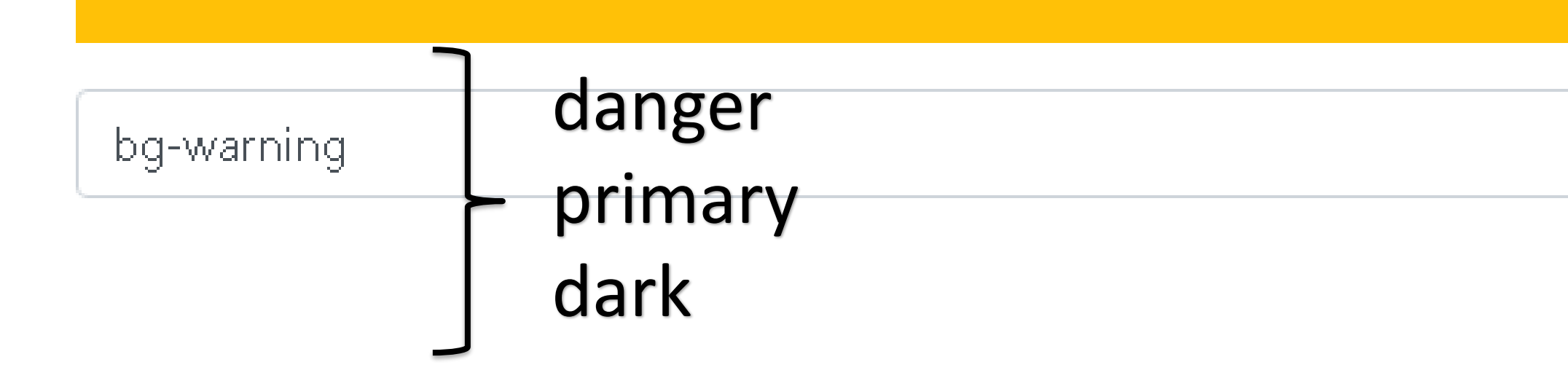

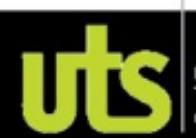

### **Bootstrap - Clases**

```
\langlediv id="app" class="container mt-5">
    <div :class="['p-3','text-white', fondo]">
         <p>Unidades Tecnologicas de Santander - Primer Semestre de 2020
             Clases Virtuales de Marcos de Trabajo.
         \langle/p>
    \langle/div>
    <input type="text" class="form-control my-3" v-model="fondo">
    <div class="text-white p-3" :class="{'bg-info': color,'bg-success' :
    !color}:
         <p>Quedate en casa</p>
    \langle/div\rangle\sqrt{2}button class="btn btn-primary" @click="color = !color\sqrt{2}Cambiar</button
\langle / \text{div} \rangle
```
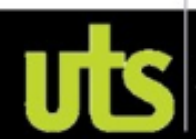

### **Bootstrap - Clases**

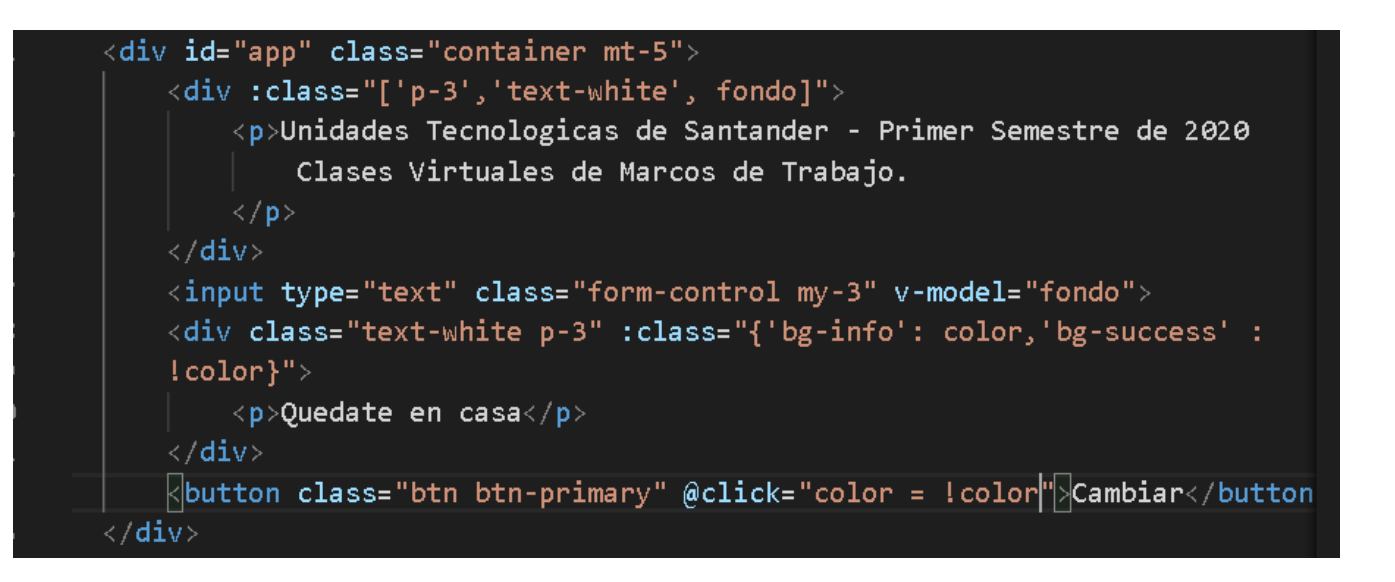

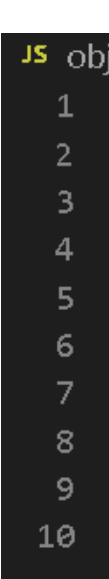

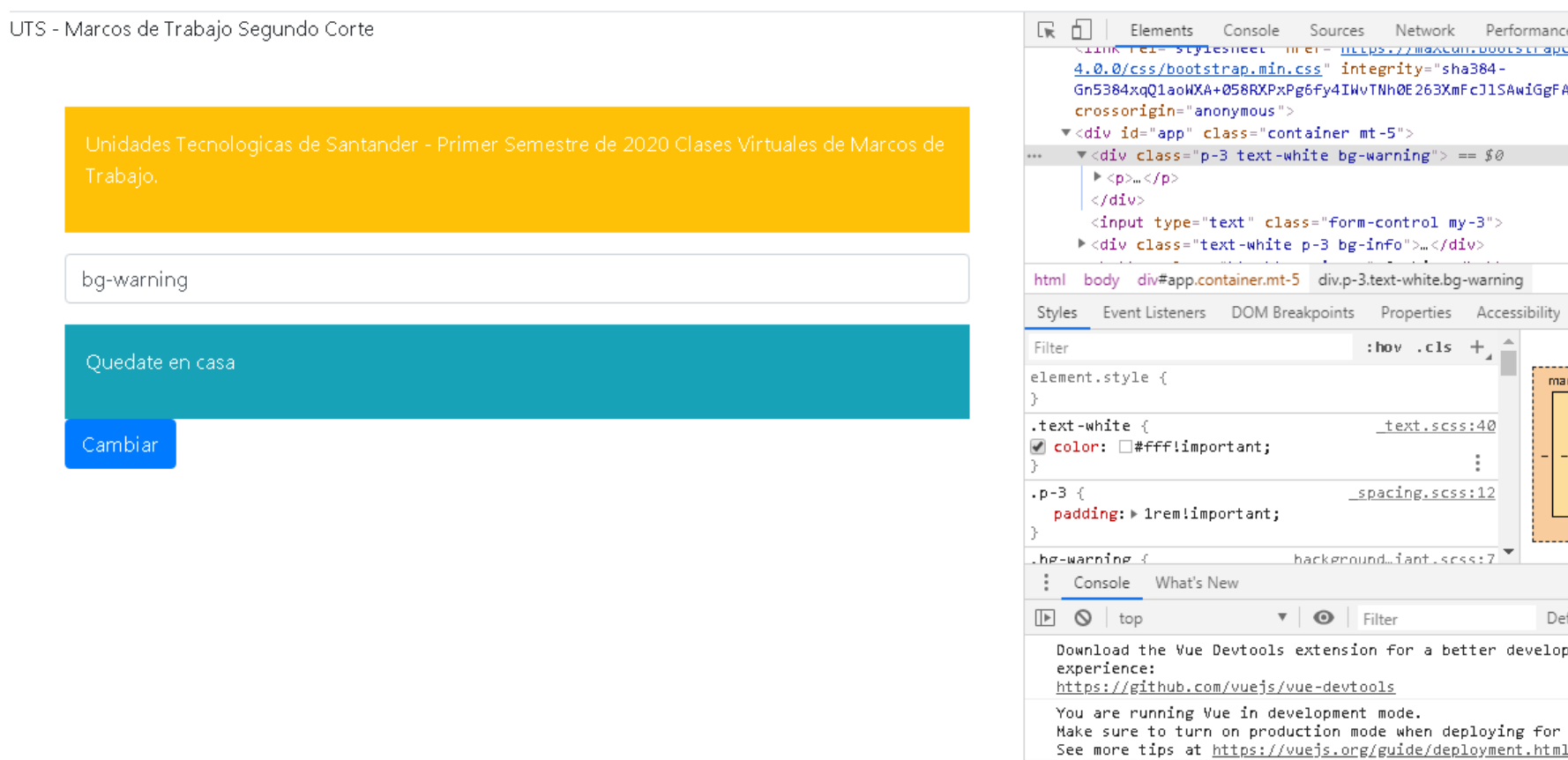

#### **Autor: Víctor Andrés Ochoa Correa**

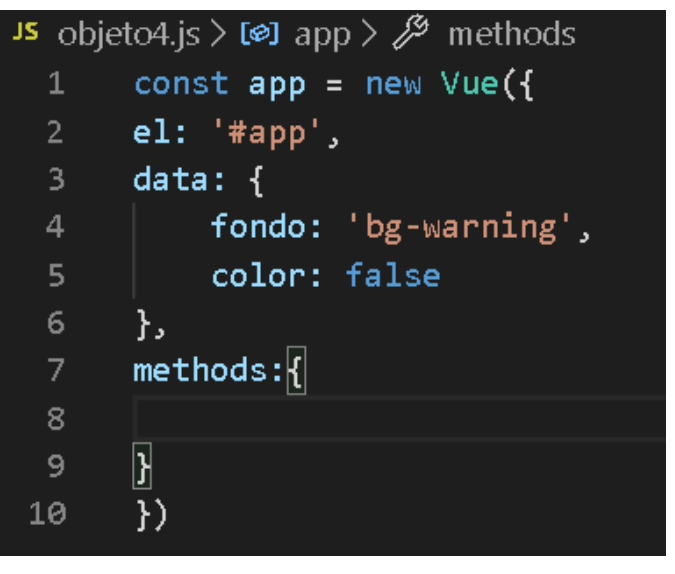

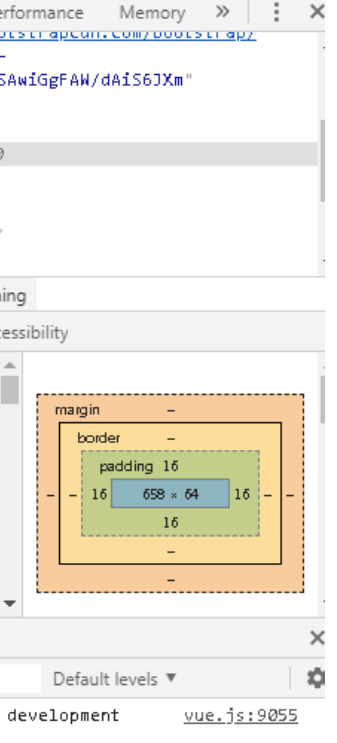

vue.js:9064 for production.

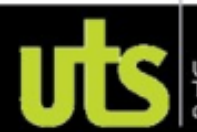

## **CRUD - Create, Read, Update and Delete**

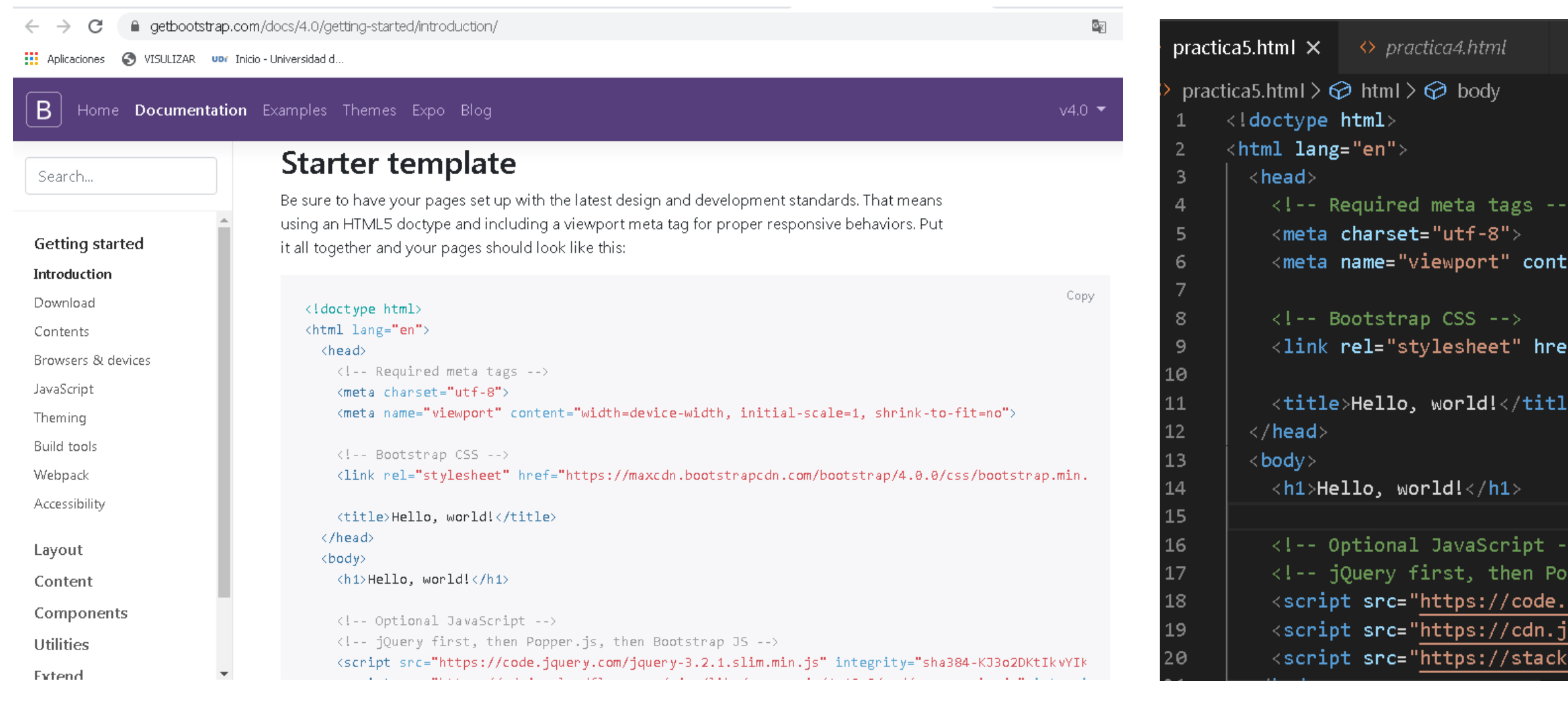

### Quitamos esos JS y usamos los JS nuestros

#### Autor: Víctor Andrés Ochoa Correa

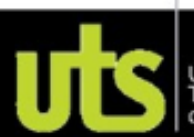

 $\square$  ...

pper.js, then Bootstrap JS --> jquery.com/jquery-3.4.1.slim.min.js" integrity= sdelivr.net/npm/popper.js@1.16.0/dist/umd/poppe path.bootstrapcdn.com/bootstrap/4.4.1/js/bootst

f="https://stackpath.bootstrapcdn.com/bootstrap

tent="width=device-width, initial-scale=1, shrin

JS objeto5.js

### CRUD - Create, Read, Update and Delete

```
practica5.html > \bigcirc html > \bigcirc body
      <!doctype html>
      <html lang="en">
        \langlehead\rangle\langle!-- Required meta tags -->
          <meta charset="utf-8">
 5
          <meta name="viewport" content="width=device-width, initial-scale=1, shrin
 6
          <!-- Bootstrap CSS -->
8
          <link rel="stylesheet" href="https://stackpath.bootstrapcdn.com/bootstrap
9
10
          <title>Hello, world!</title>
11
        \langle/head>
1213
        \langle body\rangle\langle h1 \rangleHello, world!\langle h1 \rangle14
15
          <!-- Optional JavaScript -->
16
          <!-- jQuery first, then Popper.js, then Bootstrap JS -->
17
          <script src="https://cdn.jsdelivr.net/npm/vue/dist/vue.js"></script>
18
          <script type="text/javascript" src="objeto4.js"></script>
19
        \langle / body >
20
```
### Quitamos esos JS y usamos los JS nuestros

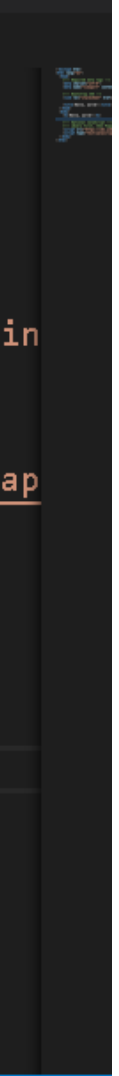

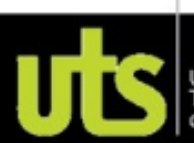

# **CRUD - Create, Read, Update and Delete**

C 1 localhost/js/vue/practica5.html  $\leftarrow$  $\rightarrow$ 

**HE Aplicaciones S** VISULIZAR **UDI** Inicio - Universidad d..

#### Hello, world!

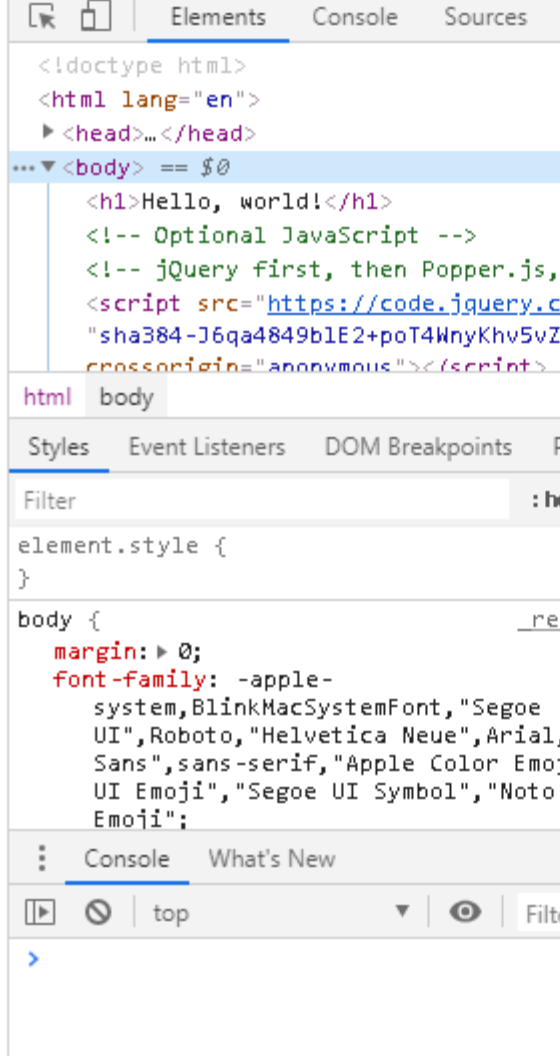

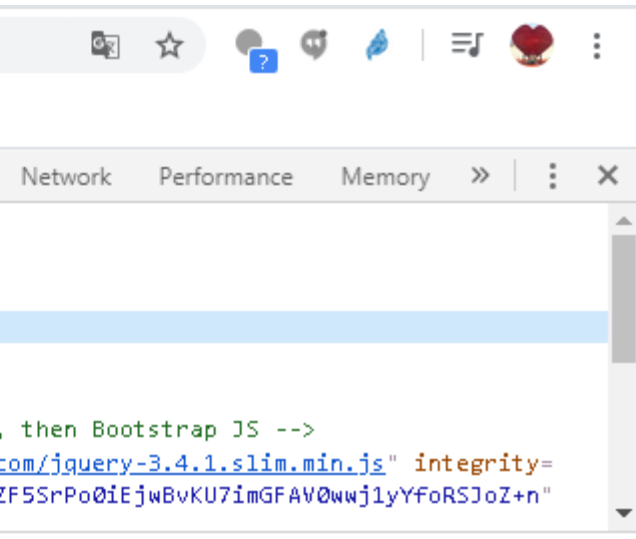

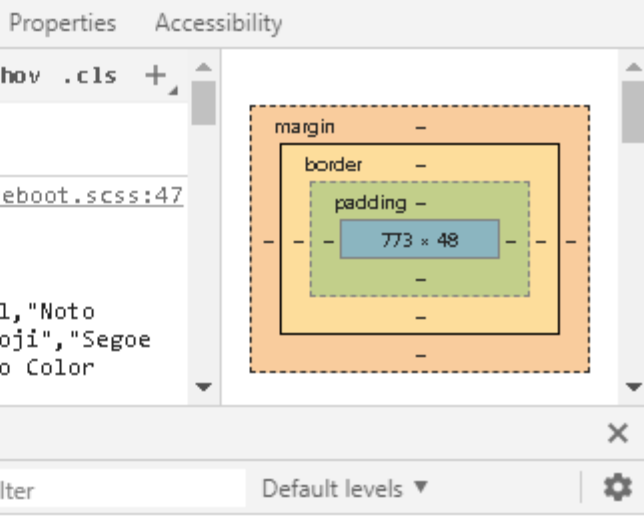

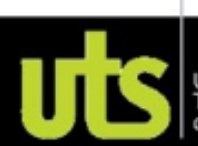

### CRUD - Create, Read, Update and Delete

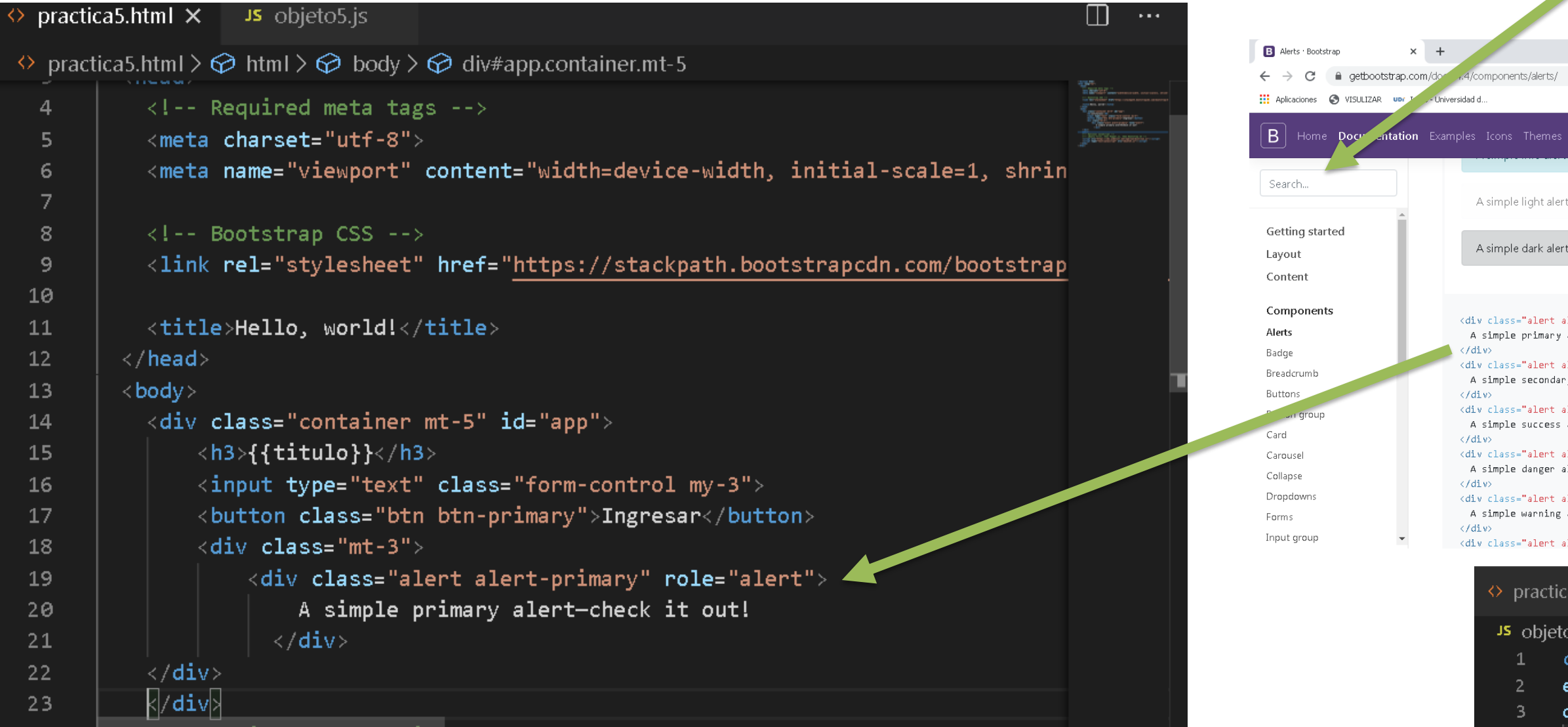

#### Autor: Víctor Andrés Ochoa Correa

# Alert

 $\overline{\phantom{a}}$ 

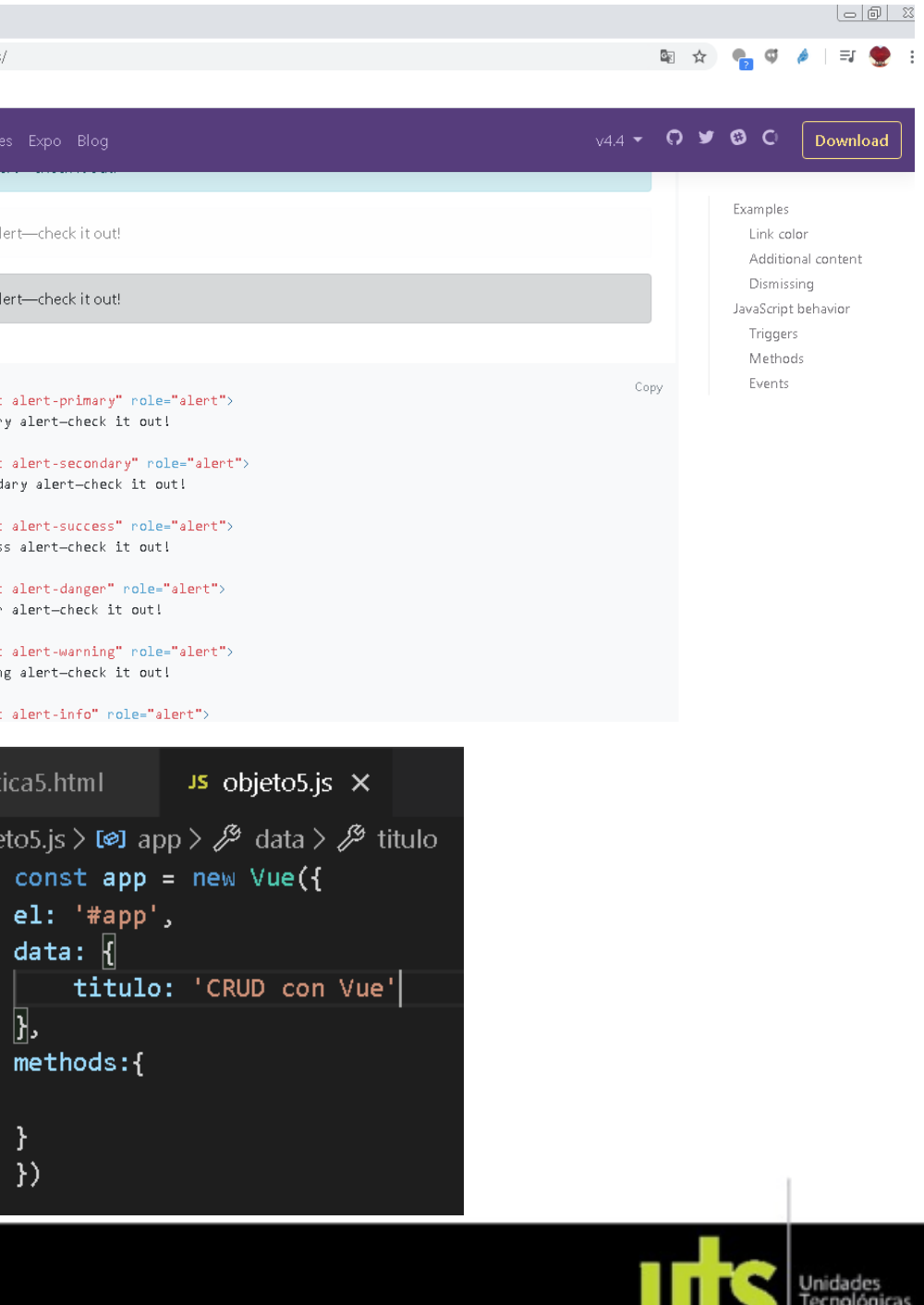

de Santander

### CRUD - Create, Read, Update and Delete

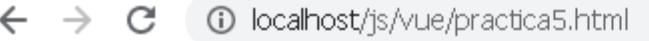

Aplicaciones S VISULIZAR un Inicio - Universidad d..

#### **CRUD con Vue**

-Ingresar

A simple primary alert-check it out!

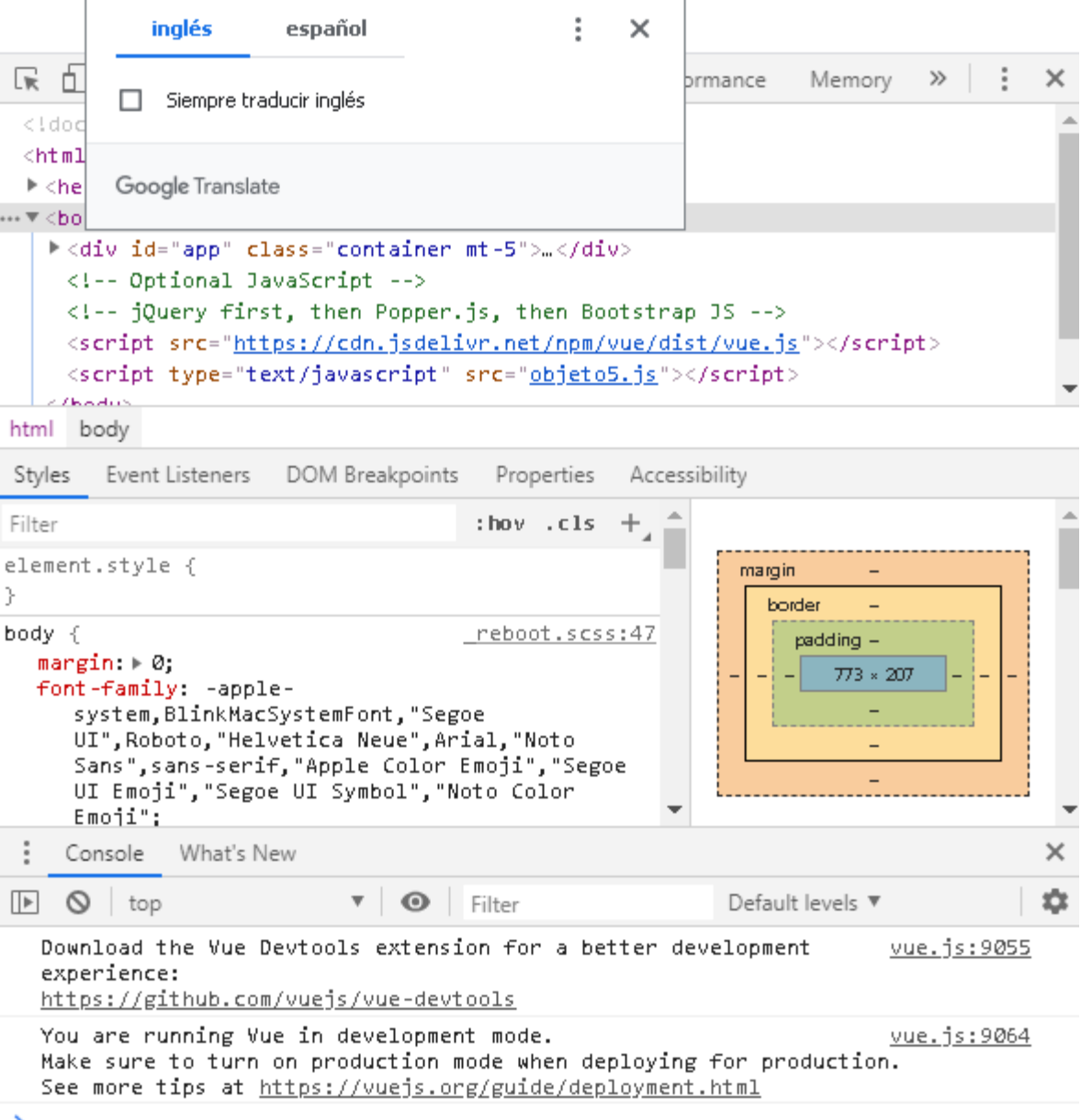

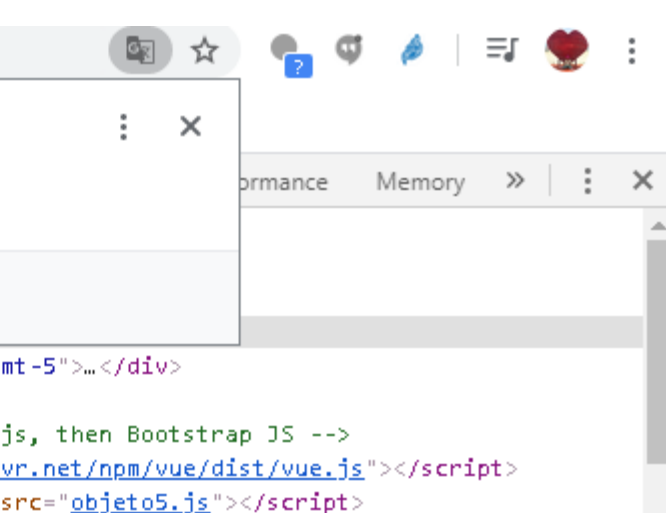

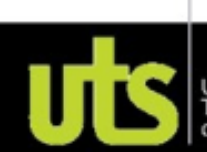

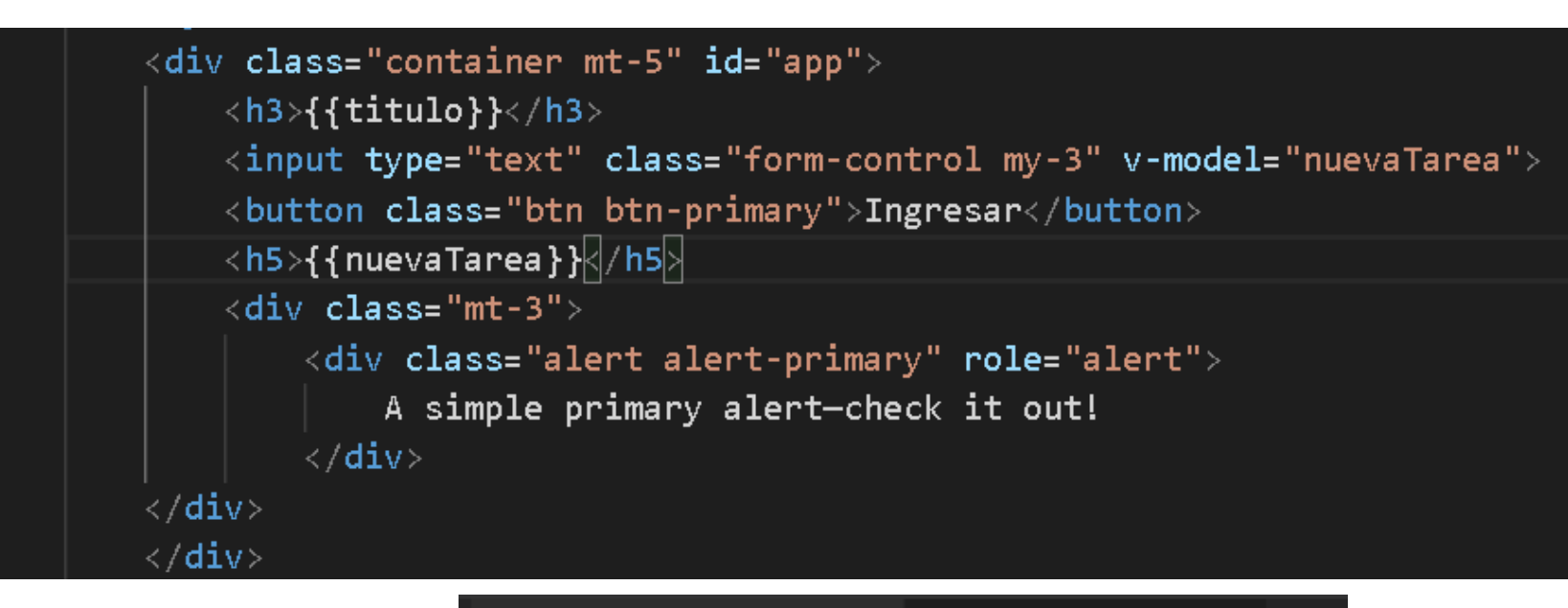

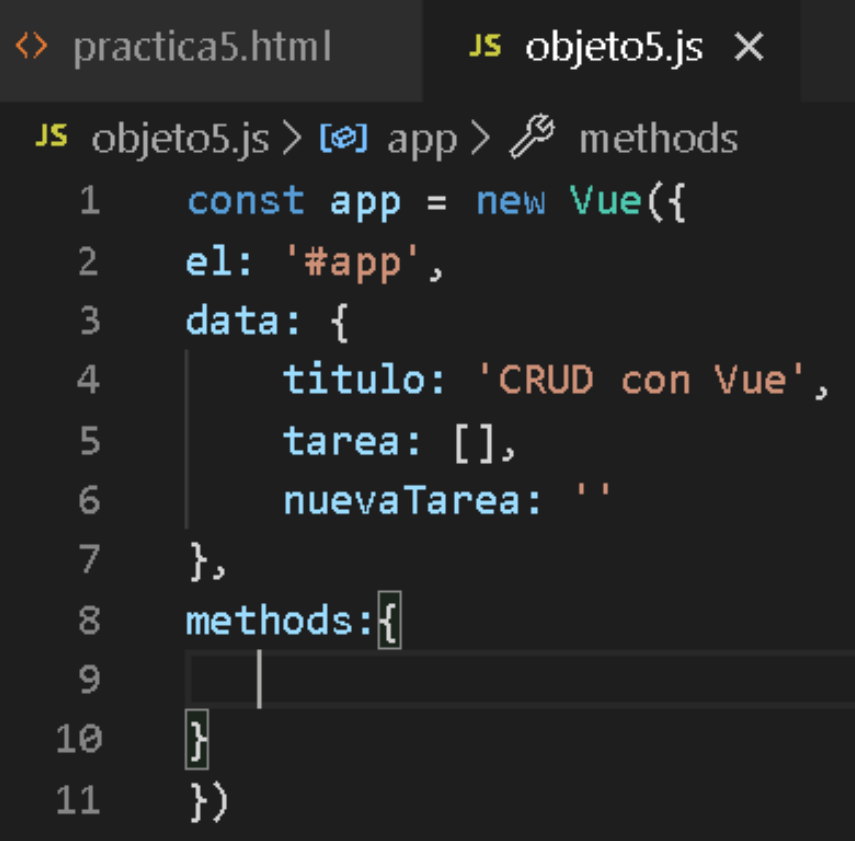

← → C | 10 localhost/js/vue/practica5.html Aplicaciones S VISULIZAR un Inicio - Universidad d

#### **CRUD** con Vue

Atletico Bucaramaga

hqresa

Atletico Bucaramaga

A simple primary alert-check it out!

#### **Autor: Víctor Andrés Ochoa Correa**

图 ☆ ● ● ● ■ ● : [<br /> **Example 15** | Elements Console Sources Network Performance Memory >> | : > <html lang="en" P<head>...</head>  $\cdots$   $\vee$  <br/>body> == \$0 Findiv id="app" class="container mt-5">...</div> <!-- Optional JavaScript --> <!-- jQuery first, then Popper.js, then Bootstrap JS --> <script src="https://cdn.jsdelivr.net/npm/vue/dist/vue.js"></script> <script type="text/javascript" src="objeto5.js"></script> html body Styles Event Listeners DOM Breakpoints Properties Accessibility Filter  $: \text{how } . \text{cls } +$ element.stvle { body  $\{$  $reboot.sess:47$ oood...<br>
margin: \* 0;<br>
font-family: -apple-<br>
system,BlinkMacSystemFont,"Segoe<br>
UI",Roboto,"Helvetica Neue",Arial,"Noto<br>
UI",Roboto,"Helvetica Neue",Arial,"Noto  $773 * 207$ Sans", sans-serif, "Apple Color Emoji", "Segoe UI Emoji", "Segoe UI Symbol", "Noto Color Emoji"; : Console What's New  $\mathbb{E} \quad \mathbb{O} \quad \text{top}$  $\mathbf{v}$  |  $\mathbf{\odot}$  | Filter Default levels ▼ Download the Vue Devtools extension for a better development vue.js:9055 experience: https://github.com/vuejs/vue-devtools You are running Vue in development mode.<br>Make sure to turn on production mode when deploying for production vue.js:9064 See more tips at https://vuejs.org/guide/deployment.html

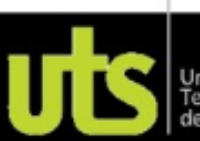

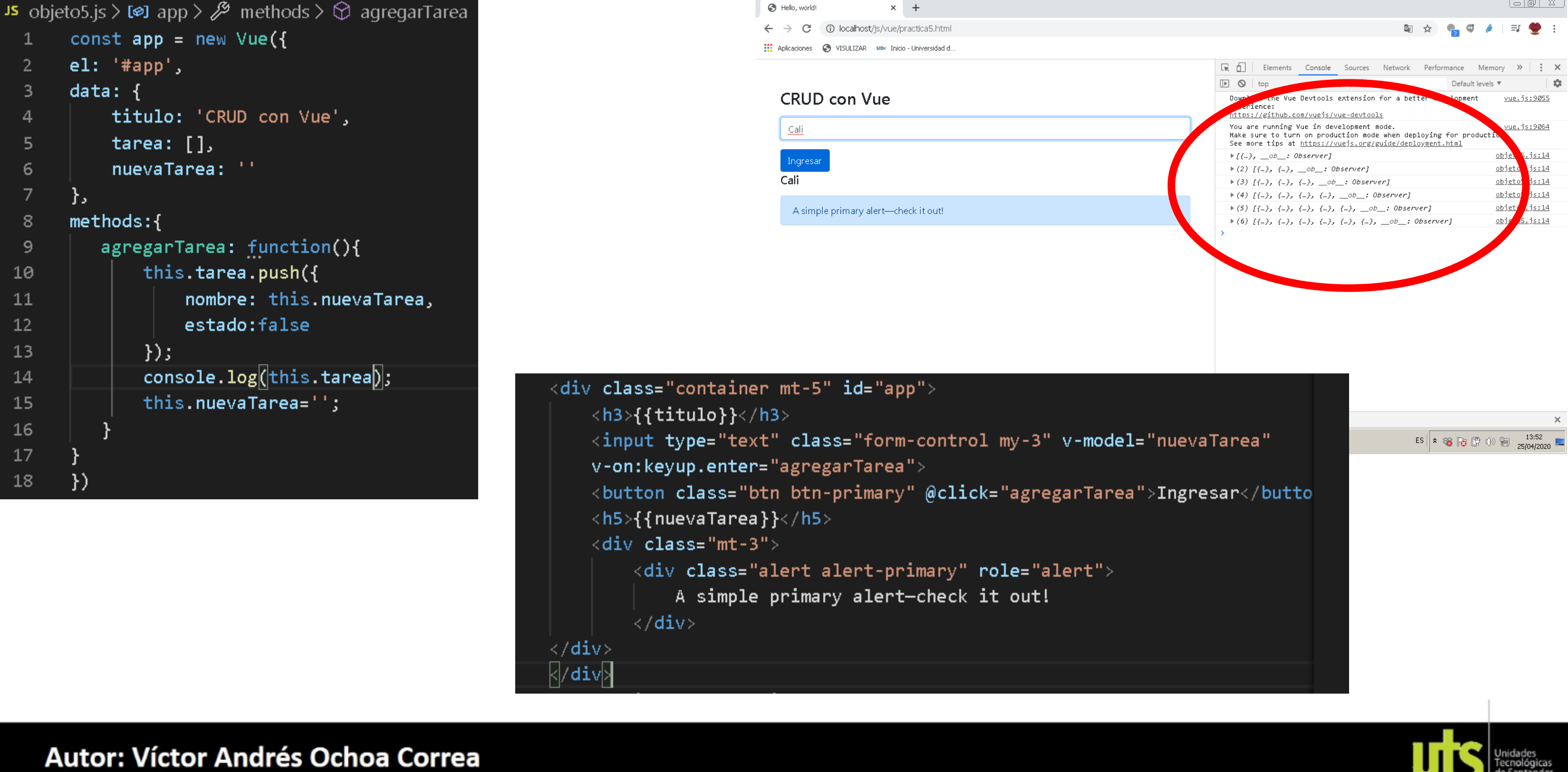

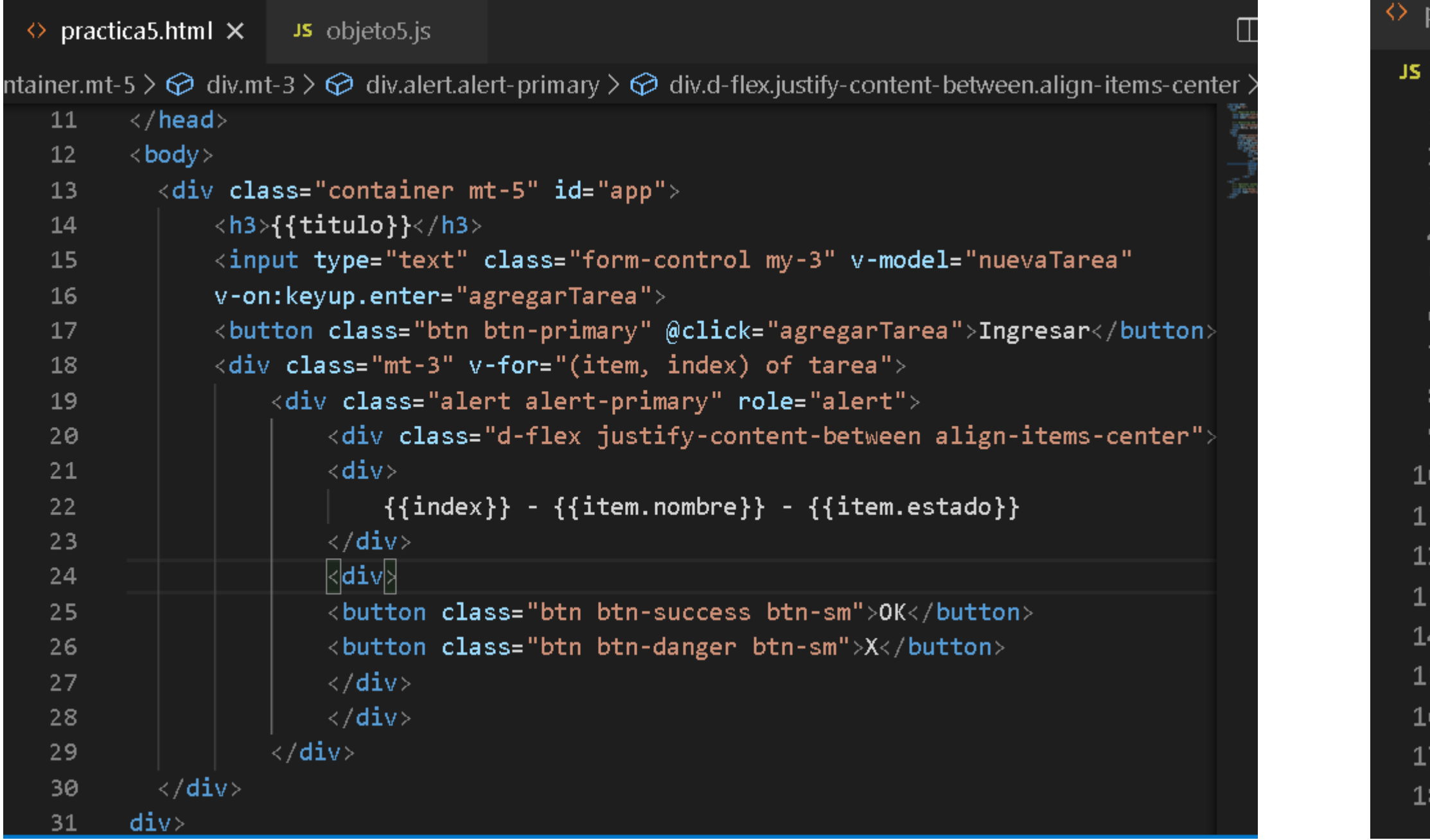

```
Js objeto5.js \timespractica5.html
objeto5.js > [@] app > \mathcal{J} methods > \odot agregarTar
    const app = new Vue({}el: '#app',data: ftitulo: 'CRUD con Vue',
         tarea: [],
         nuevaTarea: ''
    },
    methods:agregarTarea: function(){
            this.tarea.push(\sqrt{6})nombre: this.nuevaTarea,
                 estado:false
            |\vec{y}|console.log(this.tarea);
            this.nuevaTarea='';
     })
```
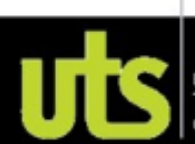

# CRUD - Create, Read, Update and Delete

Œ. Ò

 $\circ$ 

experience:

top

 $\mathbf{v}$  0

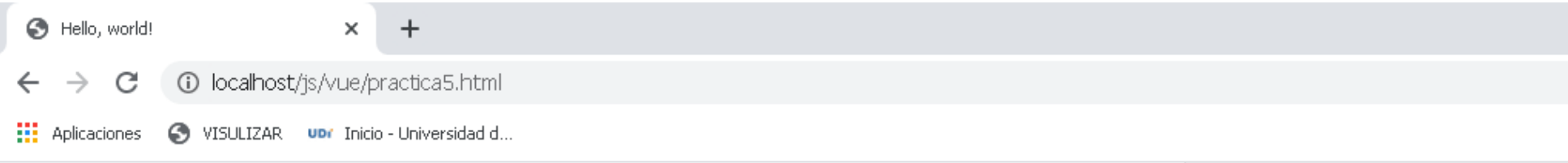

#### **CRUD** con Vue

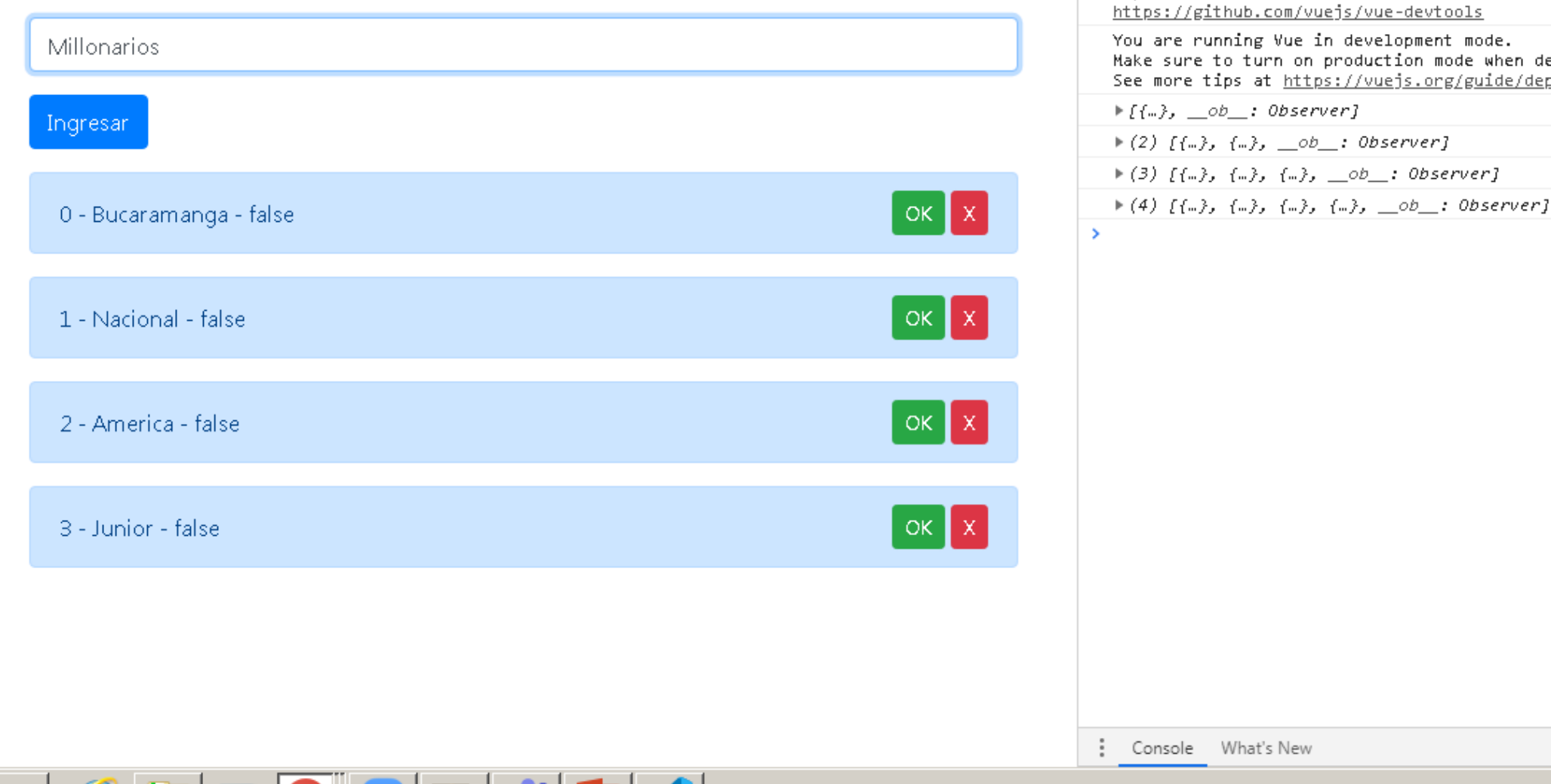

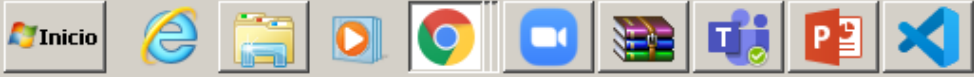

#### Autor: Víctor Andrés Ochoa Correa

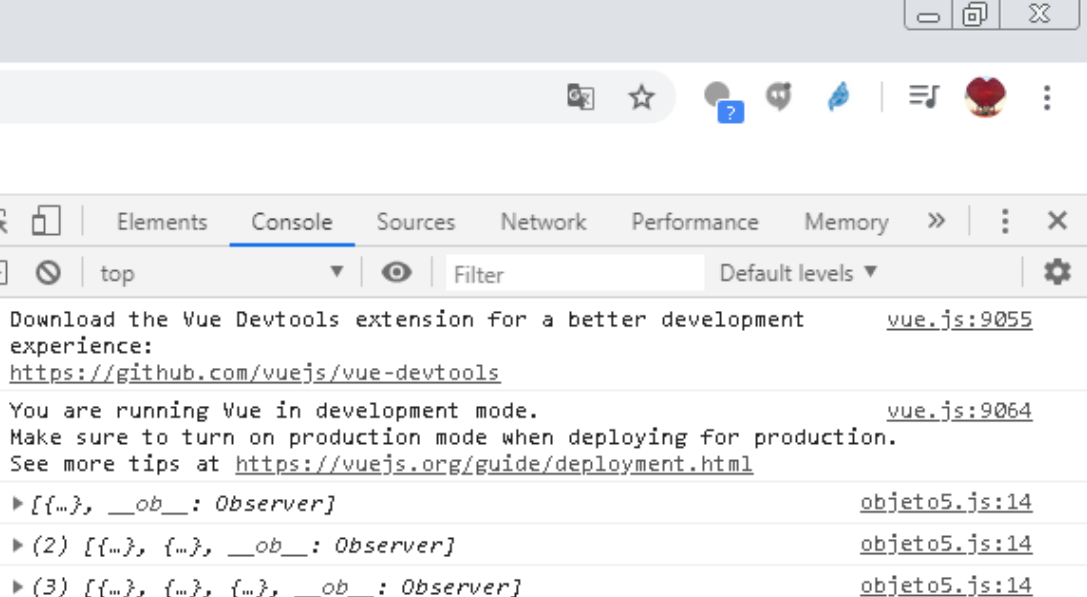

 $objeto5.js:14$ 

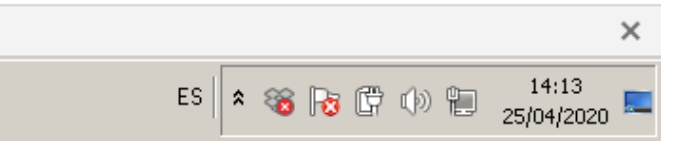

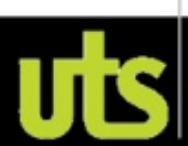

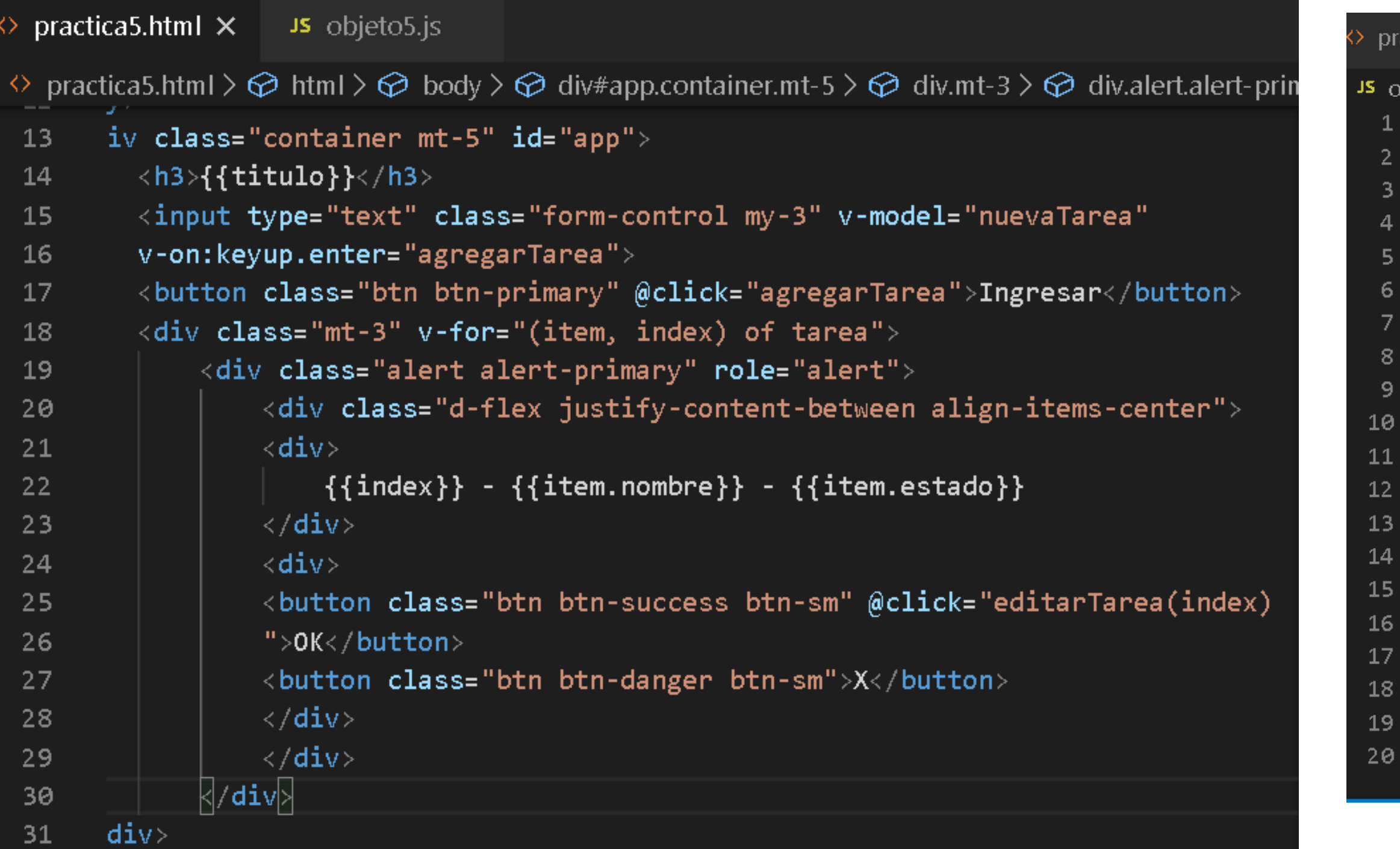

```
actica5.html
                  JS objeto5.js X
bjeto5.js > [@] app > \mathscr{J} methods > \mathfrak{D} agregarTarea.
   const app = new Vue({}el: '#app',data: \{titulo: 'CRUD con Vue',
        tarea: [],
        nuevaTarea: ''
   \},
   methods:agregarTarea: function()\left\{ \right\}this.tarea.push({
                 nombre: this.nuevaTarea,
                 estado:false
            \}:
            this.nuevaTarea='';
       \overline{\bm{\mathfrak{f}}} ,
       editarTarea: function(index){
            console.log('editar',index);
    )
```
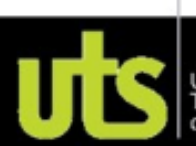

# CRUD - Create, Read, Update and Delete

Eleme

Hello, world!  $\ddot{}$  $\times$ 1 localhost/js/vue/practica5.html  $\leftarrow$  $\rightarrow$ C ::: Aplicaciones S VISULIZAR unr Inicio - Universidad d..

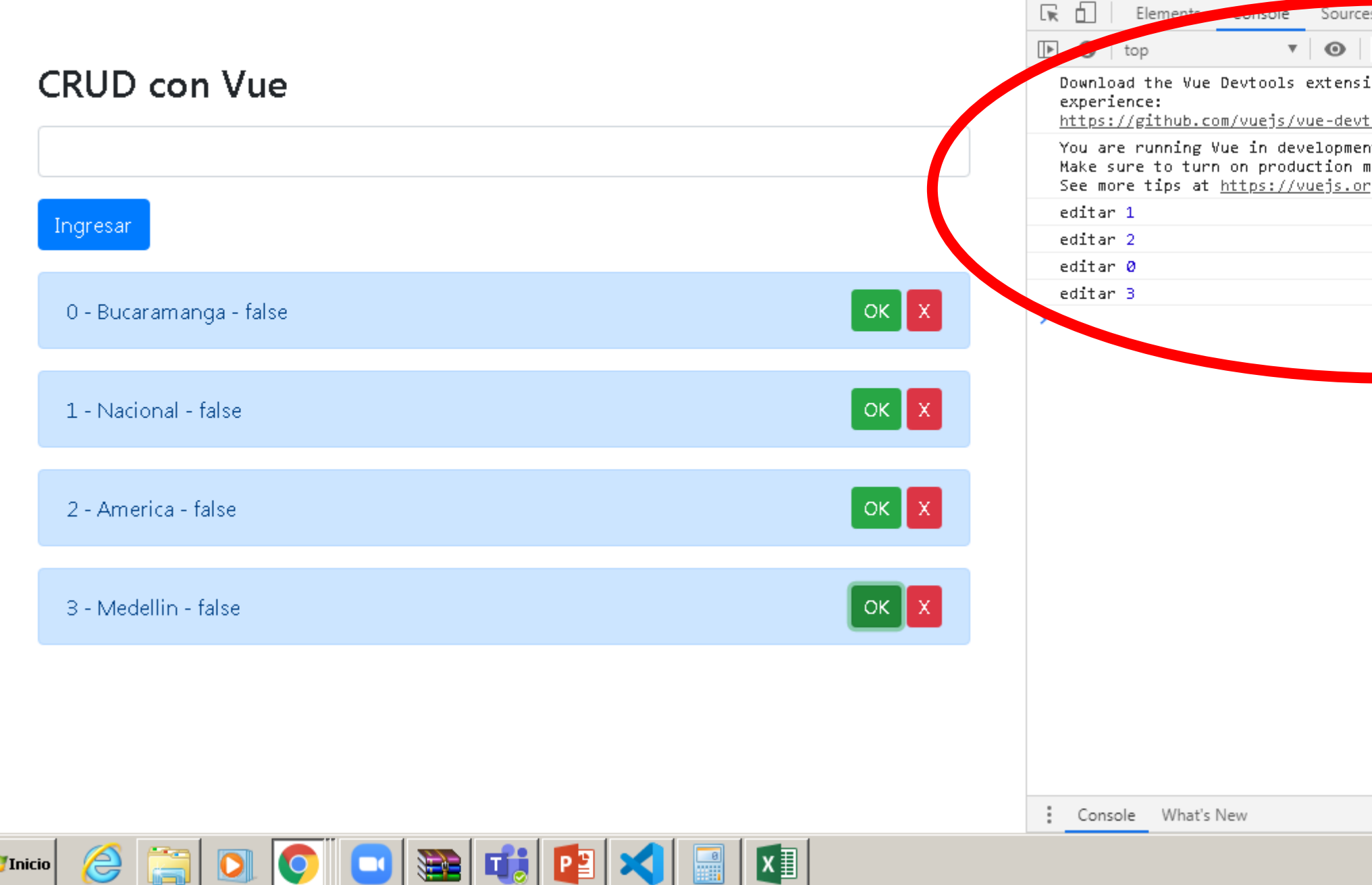

#### **Autor: Víctor Andrés Ochoa Correa**

**A** Inicio

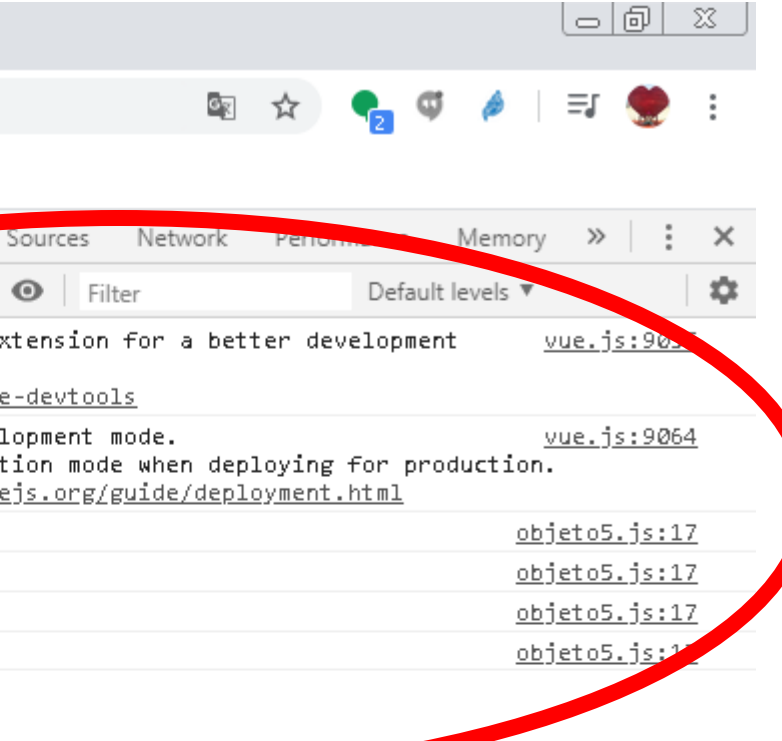

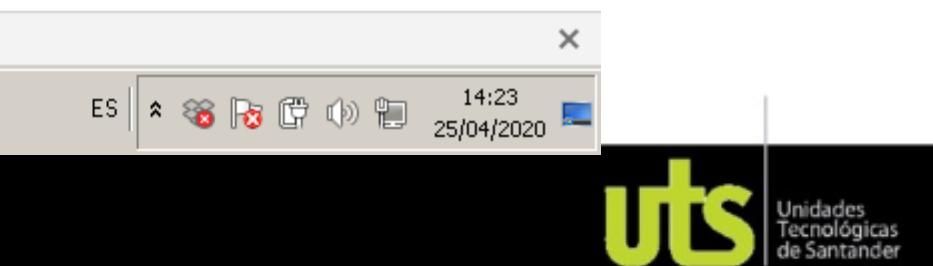